# <span id="page-0-0"></span>**ESCUELA POLITÉCNICA NACIONAL**

## **FACULTAD DE INGENIERÍA ELÉCTRICA Y ELECTRÓNICA**

### **PROTOTIPOS DE REDES LTE EN BASE A TECNOLOGÍA DE RADIO DEFINIDA POR SOFTWARE E INTEGRACIÓN DE LA TECNOLOGÍA DE RADIO SOBRE FIBRA EN REDES MÓVILES**

**ANÁLISIS DE LA INTEGRACIÓN DE TECNOLOGÍAS DE RADIO SOBRE FIBRA EN REDES MÓVILES: CASO DE ESTUDIO TÉCNICA UFMC.**

**TRABAJO DE INTEGRACIÓN CURRICULAR PRESENTADO COMO REQUISITO PARA LA OBTENCIÓN DEL TÍTULO DE INGENIERA EN TELECOMUNICACIONES**

> **MELANNY CECIBEL DÁVILA PAZMIÑO melanny.davila@epn.edu.ec**

**DIRECTOR: ING. CHRISTIAN JOSÉ TIPANTUÑA TENELEMA, M.Sc. christian.tipantuna@epn.edu.ec**

**DMQ, octubre 2022**

## **CERTIFICACIONES**

Yo, Melanny Cecibel Dávila Pazmiño declaro que el trabajo de integración curricular aquí descrito es de mi autoría; que no ha sido previamente presentado para ningún grado o calificación profesional; y, que he consultado las referencias bibliográficas que se incluyen en este documento.

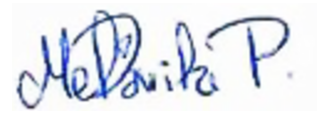

### **MELANNY CECIBEL DÁVILA PAZMIÑO**

<span id="page-1-0"></span>Certifico que el presente trabajo de integración curricular fue desarrollado por Melanny Cecibel Dávila Pazmiño, bajo mi supervisión.

Charles Se Change

**M.Sc. CHRISTIAN JOSÉ TIPANTUÑA TENELEMA DIRECTOR DEL TRABAJO DE TITULACIÓN**

## **DECLARACIÓN DE AUTORÍA**

A través de la presente declaración, afirmamos que el trabajo de integración curricular aquí descrito, así como el producto resultante del mismo, son públicos y estarán a disposición de la comunidad a través del repositorio institucional de la Escuela Politécnica Nacional; sin embargo, la titularidad de los derechos patrimoniales nos corresponde a los autores que hemos contribuido en el desarrollo del presente trabajo; observando para el efecto las disposiciones establecidas por el órgano competente en propiedad intelectual, la normativa interna y demás normas.

MELANNY CECIBEL DÁVILA PAZMIÑO

M.Sc. CHRISTIAN JOSÉ TIPANTUÑA TENELEMA M.Sc. JOHANNA BERENICE ARGUERO TELLO

## **DEDICATORIA**

*A mi madre, Cristina, pues sin ella nada hubiese sido posible.*

*Tu diaria bendición me protege y tu gran ejemplo me guía por el camino correcto.*

### **AGRADECIMIENTOS**

Agradezco a Dios por su infinito amor y colocar en mi camino a excelentes personas que han sido mi soporte y compañía.

A mi madre por su apoyo y cariño incondicional. Soy afortunada al tenerla como mi madre y mis palabras no bastan para expresar mi sentimiento de gratitud hacia ella.

A mi hermana, Eliana, que con sus pequeños detalles alegra mis días y la pureza de su corazón me inspira a ser mejor. A Blacky, por existir y brindarme su fiel compañía en cada momento.

A mis abuelos, Nelson y Josefina, que desde pequeña supieron guiarme y acompañarme, son el fundamento de quien soy. A mis tíos, José Luis, Ruby, Irene, Diego y Pamela, por sus enseñanzas, consejos y cariño a través del tiempo. Así como a mis primas, Stefanny y Paula, quienes siempre han estado prestas para mí. A Gabriela, Fredy y Diego, ustedes se convirtieron en familia, gracias por su gran ayuda y amistad. Cada uno de ustedes siempre están presente en mi corazón y en mis oraciones.

A Jossue, mi gran compañero, por su permanente apoyo y protección. A mis futuros colegas, Daysi y Leandro, por brindarme su amistad y por los momentos compartidos a su lado.

De igual manera a M.Sc. Tipantuña y a M.Sc. Arguero quienes me brindaron su apoyo a lo largo del desarrollo de este proyecto. Sin ustedes este proyecto no se hubiese desarrollado.

Finalmente, agradezco al grupo de investigación GIETEC por su apoyo, paciencia y entrega durante estos meses de trabajo.

## <span id="page-5-0"></span>ÍNDICE DE CONTENIDO

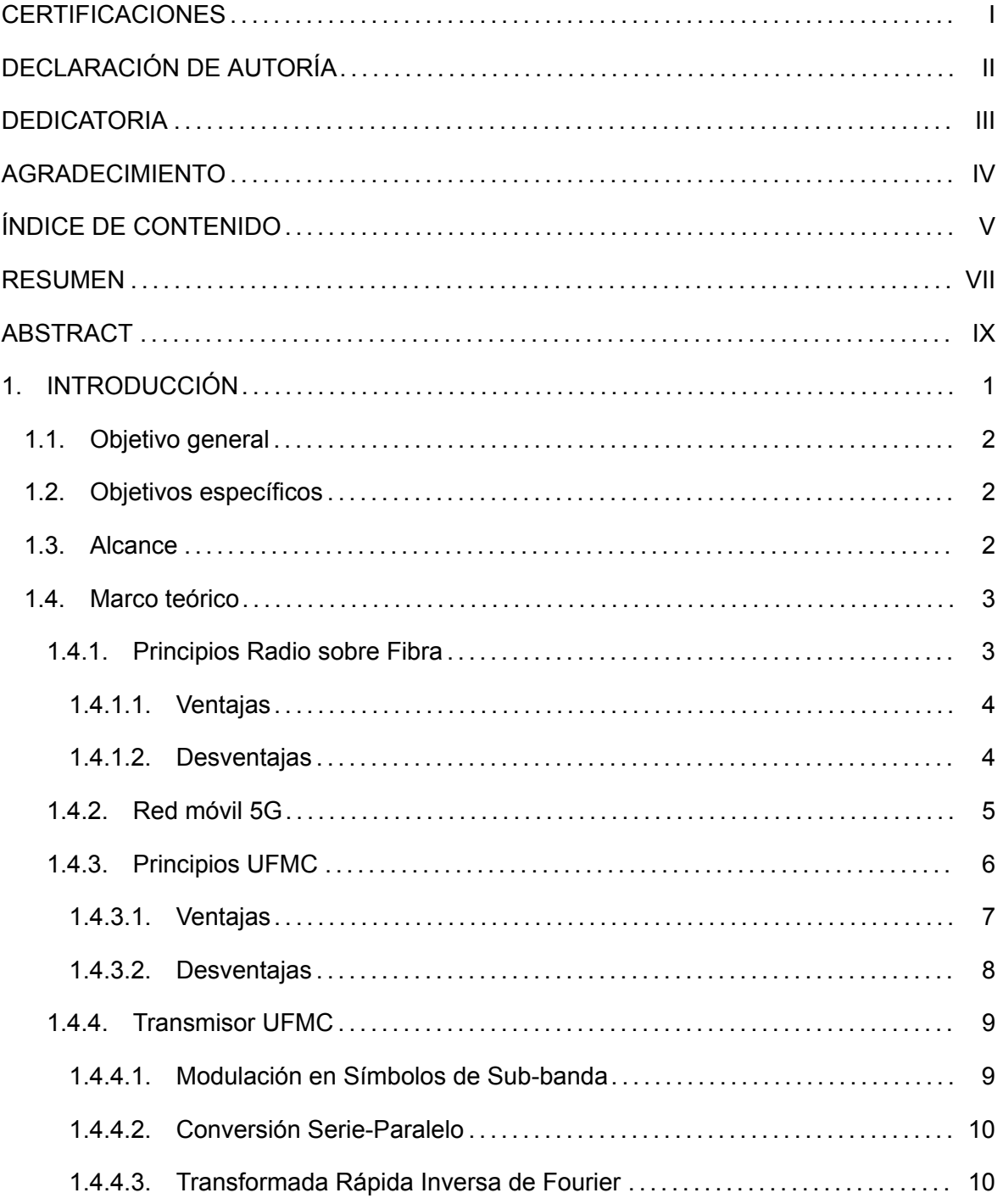

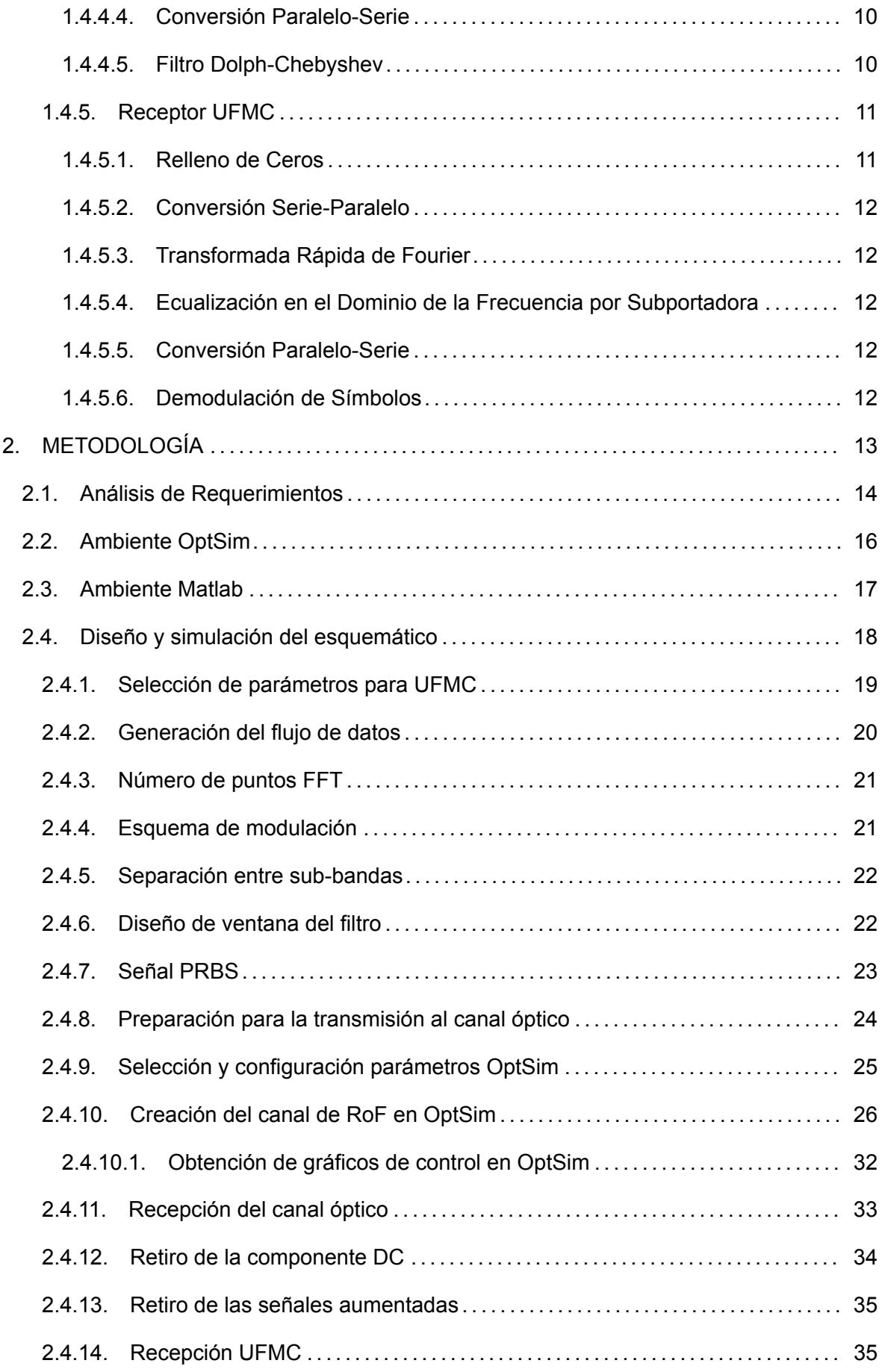

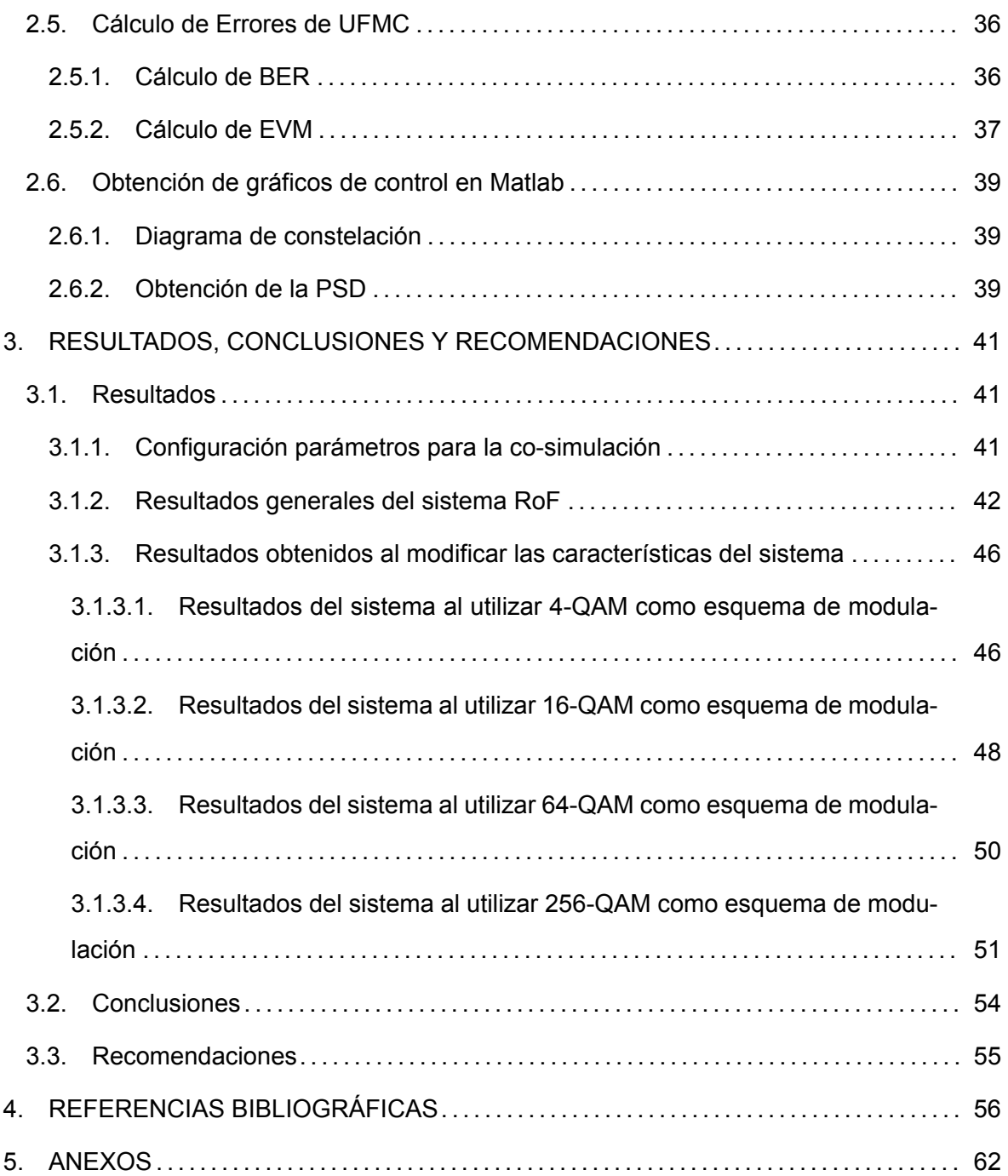

## **RESUMEN**

Las redes de comunicaciones celulares han evolucionado constantemente desde su primera aparición, hace más de 40 años. El deseo de mejorar el rendimiento de las futuras redes ha conllevado al desarrollo de nuevas tecnologías, específicamente, el sistema de radio sobre fibra (RoF: Radio over Fiber) representa la integración entre un sistema inalámbrico y uno óptico.

En el presente proyecto se realizó una revisión del fundamento teórico de la tecnología RoF y la técnica de modulación multiportadora filtrada de manera universal (UFMC: Universal Filtered Multi-Carrier). Ambos sistemas fueron combinados en una co-simulación entre Matlab y OptSim. Donde se realizó el diseño y configuración de un enlace que actúa como fronthaul de una red de acceso de siguiente generación (NG-RAN: Next Generation Radio Access Network). Este enlace de fronthaul transmite una señal de radio frecuencia en una red óptica pasiva (PON: Passive Optical Network) con una tasa de transferencia de 10 [Gbps]. Finalmente, para realizar un estudio del comportamiento del enlace, se modificó el esquema de modulación y en base a ello se analizó cual es la configuración óptima.

La solución implementada cumple con el objetivo de sensibilidad en el receptor de la red PON, permitiendo brindar una velocidad adecuada para transmitir ráfagas de datos con una alta tasa de transferencia y con poca latencia; características esenciales para brindar nuevos servicios a los usuarios de 5G.

**PALABRAS CLAVE:** 5G, RoF, UFMC, Fronthaul, NG-RAN, co-simulación, Matlab, OptSim.

## **ABSTRACT**

Cellular communication networks have constantly develop since their first appearance, more than 40 years ago. The desire to improve the performance of future networks has led to the development of new technologies; specifically, Radio over Fiber (RoF) systems join wireless and optical systems.

This project reviews and analyzes theoretical concepts of RoF technology and Universal Filtered Multi-Carrier(UFMC) modulation technique. Both systems were combined in a cosimulation between Matlab and OptSim. Where a link, which acts as a fronthaul of Next Generation Radio Access Network (NG-RAN), was designed and configurated. This fronthaul link transmits a radio frequency signal in a Passive Optical Network (PON) with a transfer rate of 10 [Gbps]. Finally, to study the behavior of the link, the modulation scheme was modified and based on it, the optimal configuration was analyzed.

The implemented solution achieves the objective of sensitivity in the PON's receiver; it provides a appropiate speed to transmit bursts of data with a high transfer rate and low latency; which are essential features for new services in 5G.

**KEYWORDS:** 5G, RoF, UFMC, Fronthaul, NG-RAN, co-simulation, Matlab, OptSim.

### <span id="page-10-0"></span>**1. INTRODUCCIÓN**

Con el paso del tiempo diferentes tecnologías han evolucionado adaptándose a las nuevas necesidades del ser humano. La constante evolución de la tecnología ha cambiado la forma en como se realizan diferentes actividades, generando cada vez comodidad y seguridad. En el caso particular de las telecomunicaciones, su avance ha permitido establecer conexiones de forma rápida y eficiente. Es así como en la actualidad, los sistemas de comunicación de quinta generación (5G) deben garantizar principalmente: altas tasas de transmisión de datos, eficiencia espectral y baja latencia [\[1](#page-65-1)]. En este contexto la modulación multiportadora filtrada de manera universal (UFMC: Universal Filtered Multi-Carrier) aparece con el fin de solventar diferentes problemas presentes en otras técnicas de modulación como la multiplexación por división de frecuencias ortogonales (OFDM: Orthogonal Frequency Division Multiplexing) y mantiene los beneficios de la modulación multiportadora con banco de filtros (FBMC: Filter bank Multi-Carrier) [\[2](#page-65-2)] [\[3\]](#page-65-3).

Específicamente, en UFMC el uso del prefijo cíclico no es necesario, dando como resultado un aumento sustancial en la eficiencia espectral comparado con OFDM[[4\]](#page-65-4). Mientras que la utilización de banco de filtros mejora la tasa de transmisión de datos. Esto se debe a que UFMC realiza el filtrado por sub-banda en lugar de por subportadora como sucede en FBMC. Una sub-banda generalmente está conformada por un número arbitrario de subportadoras; generalmente este valor es de ocho o doce subportadoras[[5\]](#page-65-5). Sin embargo, este valor puede aumentar o disminuir según la aplicación. Por lo tanto en UFMC, se tiene como resultado que el filtrado por bloques brinda una mayor flexibilidad en el sistema. Al compararlo directamente con FBMC los filtros de UFMC tendrán mayor ancho de banda de paso y por ende serán más cortos en tiempo [\[6](#page-65-6)]. Evitando de esta manera tener una respuesta impulsiva larga y emisiones fuera de banda (OoB: Out of Band) [\[6](#page-65-6)]. La potencia OoB se reduce cuando no se utilizan algunas de las subportadoras del borde de la banda. Asimismo, UFMC es compatible con la técnica MIMO debido a que utiliza la transformada rápida de Fourier (FFT: Fast Fourier Transformation) y la modulación de amplitud en cuadratura (QAM: Quadrature Amplitude Modulation) [\[2](#page-65-2)].

Es así como UFMC es una nueva solución que nace de la generalización de OFDM y FBMC y su importancia radica principalmente en los sistemas de redes celulares 5G [\[4](#page-65-4)]. Los servicios de banda ancha en redes celulares buscan disminuir la dimensión de la celda con el fin de poder trabajar en bandas de frecuencia de ondas milimétricas e incluir más usuarios. De esta forma, se libra la congestión presente en bandas inferiores. En base a esto, surgió la

1

tecnología de Radio sobre Fibra (RoF: Radio over Fiber), cuyo principal motivo es solventar requisitos en las tasas de transmisión[[5\]](#page-65-5). Así como mantener y mejorar la rentabilidad y simplicidad de los recursos centralizados presentes en la estación central (CS: Central Station) de la red; permitiendo de esta manera compartir dichos recursos hacia cada estación base (BS: Base Station). En este caso, las BSs están conformadas básicamente por un conversor óptico a eléctrico, amplificadores de radio frecuencia (RF: Radio Frequency) y antenas [\[5](#page-65-5)].

#### <span id="page-11-0"></span>**1.1. Objetivo general**

Analizar el desempeño de una transmisión multiportadora filtrada de manera universal (UFMC) mediante el uso de un esquema de tecnología Radio sobre Fibra (RoF) en redes móviles de quinta generación.

#### <span id="page-11-1"></span>**1.2. Objetivos específicos**

- 1. Describir el funcionamiento de la tecnología de RoF en redes móviles.
- 2. Describir las características teóricas y técnicas de la forma de onda UFMC en el contexto de una red 5G.
- 3. Simular los esquemas de transmisión y recepción de UFMC en el software de simulación Matlab.
- 4. Diseñar un enlace back-to-back óptico que funcionará como base para el enlace de fronthaul que trabaja con la forma de onda UFMC sobre una red óptica pasiva (PON).
- 5. Analizar el desempeño de la solución del RoF implementada en un ambiente de cosimulación integrando OptSim y Matlab.

#### <span id="page-11-2"></span>**1.3. Alcance**

En el presente trabajo de integración curricular se desarrolla una co-simulación donde se analizará la forma de onda UFMC en un sistema de RoF. Para esto se investigará y analizará la tecnología de RoF aplicada dentro del ambiente de un canal óptico de la red de acceso (RAN: Radio Access Network). Posteriormente, se realizará una descripción de la forma de onda UFMC y su uso dentro 5G, esto con el fin de modelar tanto el transmisor como el receptor. Este modelamiento se realizará en el software de simulación Matlab y la

configuración de los parámetros será seleccionada de tal forma que permita manejar altas tasas de datos de hasta 10 [Gbps].

Mientras que en el software OptSim, se implementará el enlace óptico back-to-back, el cual conectará directamente al transmisor UFMC con su receptor. Una vez finalizada la fase de diseño y alcanzada una exitosa co-simulación entre OptSim y Matlab, se diseñará completamente la arquitectura del sistema de RoF para lo cual sus componentes serán configurados para cumplir con los requerimientos de una red óptica pasiva (PON: Passive Optical Network). Con el esquema de RoF construido, se realizarán variaciones en el esquema de modulación para estudiar el comportamiento del enlace. Con los resultados obtenidos se analizará la tasa de bit errado (BER: Bit Error Rate) y el vector de magnitud de error (EVM: Error Vector Magnitude) en base a la potencia de recepción.

#### <span id="page-12-0"></span>**1.4. Marco teórico**

#### <span id="page-12-1"></span>**1.4.1. Principios Radio sobre Fibra**

El uso de enlaces de fibra óptica dentro de un sistema, permite alcanzar grandes anchos de banda, inmunidad a interferencias electromagnéticas (EMI: Electromagnetic Interference), bajas pérdidas, entre otras características[[5\]](#page-65-5). Al hablar de la red de acceso radio (RAN: Radio Access Network), la tecnología RoF es una de las soluciones más prometedoras, debido a que es el resultado de la integración entre sistemas inalámbricos y ópticos. En un sistema de RoF se transmite directamente la señal de radio a la base de la antena[[6\]](#page-65-6). En la figura [1.1](#page-12-2) se presenta la arquitectura de un sistema de RoF.

<span id="page-12-2"></span>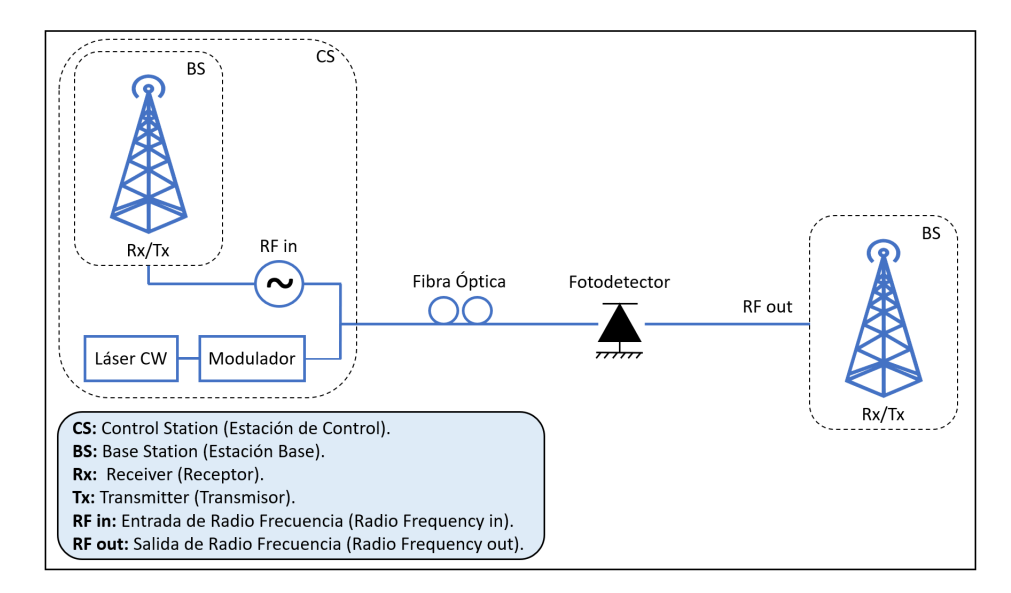

**Figura 1.1:** Topología General de un sistema de RoF, basado en[[5\]](#page-65-5)[[7\]](#page-65-7).

Esta tecnología consiste en modular una subportadora de radio frecuencia en una portadora óptica para su distribución a través de una red de fibra. Su principal ventaja es centralización de los equipos de alta frecuencia más costosos de la red, mismos que se distribuyen los recursos desde la CS hacia una o más BS[[7](#page-65-7)]. El proceso de conversión opto-eléctrica es realizado en las BSs; como resultado su configuración es mucho más sencilla y no es dependiente del tipo de modulación utilizado o los protocolos de red [\[8](#page-65-8)]. Además, el enrutamiento de las señales, su gestión y procesamiento se realiza en la CS en lugar de en las BSs, lo que permite que RoF sea una solución rentable para el despliegue de redes celulares.

#### <span id="page-13-0"></span>**1.4.1.1. Ventajas**

*•* Un sistema de RoF tiene alta capacidad debido a que trabaja en altas frecuencias. Al utilizar sistemas con gran ancho de banda, cercano a Tera Hertz, se puede realizar procesamiento digital de señales (DSP: Digital Signal Processing) a altas velocidades [\[5](#page-65-5)]. En la tabla [1.1](#page-13-2) se presentan los intervalos de trabajo propuestos para los sistemas de RoF y sus respectivas capacidades.

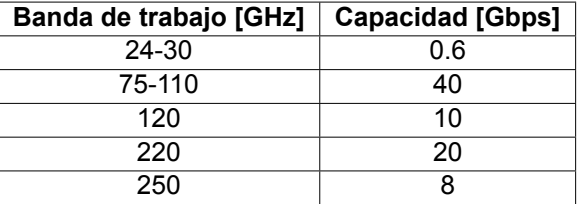

<span id="page-13-2"></span>**Tabla 1.1:** Banda de trabajo de RoF vs. capacidad alcanzada, basado en [\[7\]](#page-65-7).

- *•* Las tasas de pérdidas presentes en un sistema de RoF son relativamente bajas, de 0.3 a 0.5 [dB/km][[5\]](#page-65-5). Lo que representa una gran ventaja al trabajar con sistemas inalámbricos; ya que este tipo de red puede ser usada para distribuir diferentes flujos de tráfico de operadores y servicios.
- *•* El formato de modulación no es dependiente de la tecnología a transmitir, con lo que expandir el sistema no presenta costos elevados [\[7](#page-65-7)].

#### <span id="page-13-1"></span>**1.4.1.2. Desventajas**

*•* En algunos casos, la aplicación de métodos para lograr erradicar el ruido o la distorsión presente en las transmisiones es compleja. Sobretodo cuando estos fenómenos son introducidos por parte de dispositivos no lineales como un láser[[5\]](#page-65-5). Por lo tanto, se

debe utilizar un método adecuado que trabaje con niveles adecuados de figura de ruido (NF: Noise Figure) y rango dinámico (DR: Dynamic Range) [\[5](#page-65-5)].

*•* Al utilizar fibras monomodo (SMF: Single-Mode Optical Fiber), la longitud del enlace puede verse limitada por la dispersión cromática<sup>[1](#page-14-1)</sup>. Mientras que en fibras multimodo (MMF: Multi-Mode Optical Fiber), la dispersión modal[2](#page-14-2) delimita el ancho de banda del sistema[[8](#page-65-8)].

#### <span id="page-14-0"></span>**1.4.2. Red móvil 5G**

La principal motivación para que la red móvil 5G surja es proporcionar tasas de conectividad ultra rápidas, en el orden de 10 [Gbps]. Estas velocidades tendrán alta calidad, serán ininterrumpidas y la latencia será casi inexistente [\[3](#page-65-3)]. De igual manera, con el surgimiento del Internet de las Cosas (IoT: Internet of Things), los usuarios buscan interconectar múltiples dispositivos entre sí con el fin de generar, capturar y analizar información. De esta manera se da lugar a la masificación y alta confiabilidad entre los dispositivos; en los cuales el consumo de energía es bajo.

A la tecnología móvil 5G se conoce también como Nueva Radio (NR: New Radio). Este sistema de comunicaciones móviles surge para satisfacer nuevas demandas por parte de los usuarios, para ello brinda gran ancho de banda, en el orden de los Giga Hertz, y maneja tasas de ultra confiabilidad, aproximadamente 99.999 %[[3\]](#page-65-3).

El uso del espectro es uno de los principales requisitos dentro de las redes de banda ancha móvil (MBB: Mobile Broadband Networks), debido a la gran cantidad de servicios que debe brindar esta tecnología móvil. Esta generación celular puede funcionar dentro de tres diferentes rangos del espectro:

- *•* Bajo 1 [GHz]: El principal beneficio de trabajar en este rango es la amplia cobertura de zonas rurales, suburbanas y urbanas[[12\]](#page-66-0). Esto se debe a que trabaja con macro celdas, penetración de obstáculos más robusta, redes de sensores y automatización.
- *•* Entre 1-6 [GHz]: Las aplicaciones que funcionan dentro de esta porción del espectro ofrecen un balance entre cobertura y capacidad; por ello, incluye celdas pequeñas [\[12](#page-66-0)].

<span id="page-14-1"></span><sup>1</sup>Dispersión Cromática: Definida como la variación del índice de refracción del medio óptico con la longitud de onda [\[9](#page-65-9)]. Es una imperfección propia de la fibra que genera interferencia intersímbolo (ISI: Intersymbol Interference) debido a la superposición de los pulsos adyacentes [\[10](#page-66-1)]

<span id="page-14-2"></span><sup>&</sup>lt;sup>2</sup>Dispersión Modal: Es el ensanchamiento temporal del pulso de datos transmitido mediante la fibra. Reduce el ancho de banda y la velocidad de transmisión de los datos conforme la distancia aumenta[[11](#page-66-2)]

*•* Sobre 6 [GHz]: Existen diferentes bandas de trabajo dentro de este fragmento, las principales bandas donde 5G trabaja son 26 [GHz] o 28 [GHz]. Esto con el fin de poder manejar velocidades de descarga ultra rápidas, con picos de 1 a 10 [Gbps] en condiciones óptimas. Esta banda, permite manejar aplicaciones como: transmisión de video en vivo de ultra alta definición (UHD: Ultra High Definition), realidad virtual (VR: Virtual Reality) y realidad aumentada (AR: Aumented Reality)[[12\]](#page-66-0).

Además, se deja atrás técnicas como OFDM, donde la utilización del espectro era bastante buena pero no lo suficiente en comparación a nuevas formas de onda como lo son FBMC o UFMC[[6\]](#page-65-6). Para cumplir con los requisitos de transmisiones en ráfagas o garantizar el correcto funcionamiento de aplicaciones en tiempo real; FBMC no es la técnica de modulación más adecuada dentro de las redes móviles de quinta generación. La razón principal es el tiempo de decodificación de un símbolo [\[13\]](#page-66-3). Bajo estas circunstancias, UFMC es la mejor técnica que se puede utilizar dentro de un sistema de comunicación móvil actual. Esta tecnología funciona adecuadamente dentro de enlaces descendentes (DL: Downlink) y ascendentes (UL: Uplink) con múltiples usuarios, permite altas tasas de transmisión mediante el uso de modulaciones digitales como M-QAM y bajas OoB[[14\]](#page-66-4)[[15\]](#page-66-5). Todo esto es importante debido a que en la actualidad, se busca garantizar transmisiones de datos de alta velocidad[[16](#page-66-6)] A continuación, en la tabla [1.2](#page-15-1) se presenta un cuadro comparativo entre UFMC, FBMC y OFDM, formas de onda de interés en sistemas de comunicaciones celulares 5G.

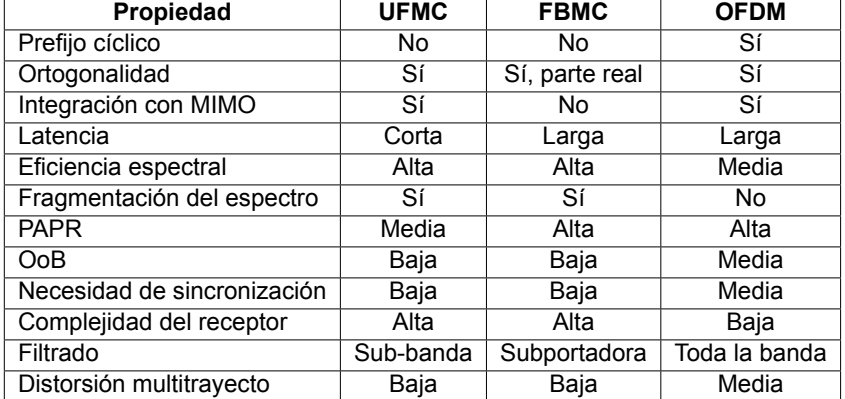

<span id="page-15-1"></span>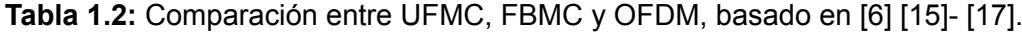

#### <span id="page-15-0"></span>**1.4.3. Principios UFMC**

La forma de onda UFMC describe una combinación entre OFDM y FBMC[[1\]](#page-65-1). Esto se debe a que UFMC mantiene la simplicidad de OFDM y la resistencia a la interferencia de FBMC. Es así como UFMC presenta alta robustez a imperfecciones del transmisor como son la compensación de frecuencia portadora (CFO: Carrier Frequency Offset) y la compensación de tiempo (TO: Timing Offset). Asimismo, este esquema se adapta fácilmente a diferentes en-tornos de transmisión en los cuales puede existir retardo, interferencia, dispersión Doppler<sup>[3](#page-16-1)</sup> entre otros [\[6](#page-65-6)]. Esto se logra gracias a que la duración de los símbolos es la misma. Dentro de un canal de comunicaciones, los usuario de UFMC pueden utilizar diferentes espaciados entre subportadoras o distintos tiempos de filtrado entre usuarios de diferentes sub-bandas. Si un usuario *A* usa una longitud de filtro de *L<sup>A</sup>* y *N<sup>A</sup>* puntos para la transformada rápida de Fourier, mientras que un usuario *B* trabaja con *L<sup>B</sup>* y *N<sup>B</sup>* respectivamente, la duración de los símbolos puede ser diseñada de forma que *N<sup>A</sup>* + *L<sup>A</sup> −* 1 = *N<sup>B</sup>* + *L<sup>B</sup> −* 1; es decir, el tiempo de duración de los símbolos es el mismo[[6](#page-65-6)].

Dado a que UFMC filtra a cada sub-banda mediante el uso de un filtro digital. El ancho de banda se incrementa y como resultado se mejora la respuesta impulsiva del canal. Así, se alcanza el objetivo de incrementar la eficiencia de las comunicaciones cortas tipo ráfagas. Cabe mencionar que la elección de la longitud del filtro depende del ancho de cada subbanda. Además, en comparación a OFDM, la interferencia presente entre las sub-bandas aledañas se reduce considerablemente; dando como resultado que los filtros utilizados espectralmente tienen un ancho de banda pasante mayor[[14\]](#page-66-4).

Adicionalmente, la ortogonalidad que existe entre el plano complejo y la señal de datos obtenida mediante UFMC; permite utilizar técnicas de modulación cuyo resultado sean cadenas de símbolos complejos. Permitiendo el adecuado funcionamiento de esquemas de entrada mútiple y salida múltiple (MIMO: Multiple Input, Multiple Output).

A continuación, se detallan las principales ventajas y desventajas en el uso de UFMC en un sistema de comunicación 5G.

#### <span id="page-16-0"></span>**1.4.3.1. Ventajas**

- *•* El transmisor UFMC presenta gran resistencia frente a posibles complicaciones en la transmisión, como lo son: el CFO o el TO[[19\]](#page-66-8); característica fundamental cuando se trata de escenarios con cooperación multicelular y poca complejidad.
- *•* UFMC al poseer una corta respuesta impulsiva, su eficiencia aumenta en el uso de aplicaciones que requieren baja latencia y cuyas transmisiones de datos sean cortas,

<span id="page-16-1"></span><sup>&</sup>lt;sup>3</sup>Dispersión Doppler: Fenómeno físico que aparece cuando existe movimiento entre emisor y receptor de una onda. El efecto Doppler es el cambio en frecuencia de la onda cuando la fuente de la señal se acerca o aleja del observador o receptor [\[18](#page-66-9)]

utilizadas comúnmente en 5G [\[20](#page-66-10)]. Asimismo, ante la presencia de jitter producido por efecto Doopler, reduce la interferencia entre portadoras (ICI: Intercarrier Interference) con lo que la velocidad de movilidad del usuario no se ve afectada sustancialmente.

- *•* La gran flexibilidad que presenta UFMC al momento de filtrar una sub-banda, compuesta por una cantidad arbitraria de subportadoras aledañas, da la posibilidad de hacer uso de fragmentos del espectro con el fin de enviar paquetes de datos relativamente cortos [\[4](#page-65-4)].
- *•* Al comparar OFDM y/o FBMC con UFMC, el rendimiento del sistema UFMC es mejor, debido a la gran adaptabilidad del sistema con los requerimientos del usuario [\[3](#page-65-3)]. Esto es posible mediante el ajuste de los filtros de sub-bandas que permiten ofrecer diferentes tipos de servicios con sus respectivas características.
- *•* La baja emisión de OoB es posible debido a que el espectro de UFMC presenta lóbulos laterales de menor amplitud y como resultado la interferencia entre subportadoras adyacentes disminuye de igual manera [\[19\]](#page-66-8). Esto gracias a la correcta selección de la longitud del filtro.

#### <span id="page-17-0"></span>**1.4.3.2. Desventajas**

- *•* La cantidad de puntos de FFT y/o transformada rápida inversa de Fourier (IFFT: Inverse Fast Fourier Transform) representan complejidad tanto en el transmisor como el receptor, debido a la dificultad en las operaciones matemáticas, sobretodo en el cálculo de series matemáticas que contienen información acerca de la amplitud y la fase de la señal [\[14](#page-66-4)]. El número de puntos define la longitud del bloque de muestreo. Si la cantidad de puntos es un valor grande, sobre  $2^{10}$ , se obtienen repeticiones de mediciones con resolución de frecuencia fina.
- *•* El uso de un filtro cuya longitud es demasiado extensa, reduce la emisión fuera de banda y mejora la localización de frecuencias. Sin embargo, la respuesta en frecuencia es extremadamente selectiva con la sub-banda y por ende la eficiencia de la transmisión será considerablemente reducida en el dominio temporal[[21](#page-67-0)].
- *•* Frente a variaciones temporales, UFMC es altamente sensible con lo que su uso no sería adecuado para servicios que requieran de estricta sincronización temporal.

*•* En entornos con presencia de desvanecimiento de canal, el sistema no será ortogonal en su totalidad, lo que generaría inconvenientes en servicios que manejen altas tasas de transmisión [\[22](#page-67-1)].

#### <span id="page-18-0"></span>**1.4.4. Transmisor UFMC**

En la figura [1.2,](#page-18-2) se presenta el diagrama de bloques del transmisor UFMC. En el esquema mostrado, cada sub-banda es procesada individualmente lo que da lugar al filtrado por subbanda. Finalmente, cada una de las ramas serán sumadas previo a su transmisión por el canal de fibra óptica [\[20](#page-66-10)]. En las siguientes subsecciones se describen los componentes que conforman el transmisor UFMC.

<span id="page-18-2"></span>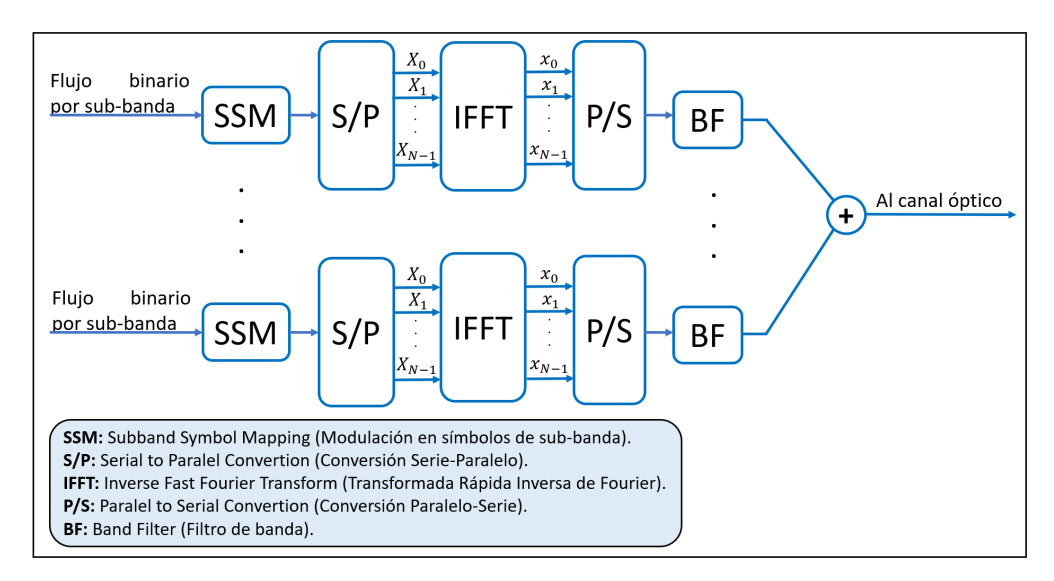

**Figura 1.2:** Diagrama de bloques del transmisor UFMC, basado en[[9\]](#page-65-9)[[20\]](#page-66-10).

#### <span id="page-18-1"></span>**1.4.4.1. Modulación en Símbolos de Sub-banda**

Dentro de este bloque, se realiza la modulación de cada flujo binario emitido por los usuarios. Para ello, se utiliza la modulación M-QAM que codifica a los datos mediante la modulación de desplazamiento de amplitud (ASK: Amplitude Shift Keying). La diferencia radica en que existen dos señales portadoras con la misma frecuencia pero con un desfase de 90° entre ellas [\[23\]](#page-67-2). Finalmente, la señal modulada en M-QAM se obtiene de la suma de ambas señales moduladas con el doble banda lateral con supresión de portadora[[9\]](#page-65-9).

Al hablar de la cantidad de sub-bandas seleccionadas dentro de este sistema; si se tiene un gran número de sub-bandas, la carga computacional aumenta con lo que la complejidad del sistema puede ser diez veces mayor a la que presenta OFDM en un sistema similar [\[24](#page-67-3)].

#### <span id="page-19-0"></span>**1.4.4.2. Conversión Serie-Paralelo**

Un demultiplexor permite segmentar el flujo continuo de símbolos en *N* diferentes flujos (*X*0, *X*1, ..., *XN−*1) previo al paso a la IFFT[[9\]](#page-65-9). Cabe mencionar que los símbolos obtenidos después de la modulación M-QAM son números complejos[[25\]](#page-67-4).

#### <span id="page-19-1"></span>**1.4.4.3. Transformada Rápida Inversa de Fourier**

A la entrada del bloque de IFFT existen *N* flujos, mismos que contienen a los símbolos complejos. El uso de este bloque permite el cambio de dominio de la frecuencia al tiempo y que los símbolos entrantes se encuentren ubicados en las posiciones correctas. La cantidad de puntos con la que trabajará este bloque es potencia de 2 y permitirá obtener *N* flujos (*x*0, *x*1, ..., *xN−*1)[[10](#page-66-1)]. Su importancia radica en asegurar que no exista interferencia entre subportadoras conjuntas [\[26\]](#page-67-5).

#### <span id="page-19-2"></span>**1.4.4.4. Conversión Paralelo-Serie**

Previo al uso del filtro, se debe hacer uso de un multiplexor; esto con el único fin de poder transmitir los datos de manera secuencial. Es así como se realiza la combinación secuencial de todos los *N* canales en uno solo[[11](#page-66-2)].

#### <span id="page-19-3"></span>**1.4.4.5. Filtro Dolph-Chebyshev**

El filtrado en UFMC es importante debido a que los lóbulos laterales serán considerablemente reducidos. Es importante mencionar que el filtro de sub-banda brinda una pronunciada separación del nivel del lóbulo lateral. Se utiliza el filtro Dolph-Chebyshev<sup>[4](#page-19-4)</sup> dentro del transmisor UFMC debido a que carece de grandes lóbulos secundarios[[28\]](#page-67-6). Asimismo, en el dominio de la frecuencia, cuando se compara al filtro Dolph-Chebyshev con los filtros Hamming y Hanning, el efecto sobre la amplitud es que esta disminuye más comparado con la banda de transición del filtro cercano al lóbulo lateral[[29\]](#page-67-7). Los parámetros de configuración son: la longitud del filtro y la atenuación del lóbulo secundario (factor de roll-off) [\[30\]](#page-67-8). Emplear filtros configurados de distintas maneras en diferentes banda, es esencial cuando se trata de ofrecer diferentes bandas en base al servicio solicitado[[31\]](#page-68-0).

<span id="page-19-4"></span><sup>4</sup>Filtro Dolph-Chebyshev: Tipo de filtro electrónico altamente usado en aplicaciones de RF. Al utilizar este filtro se obtiene una caída más pronunciada en la respuesta en frecuencia debido a que reduce considerablemente las componentes fuera de banda. Sus elementos básicos son: factor de roll-off, frecuencia de corte, factor ondulación y tipo: puede ser I o II[[27\]](#page-67-9).

A la salida de cada sub-banda se tiene un flujo de datos cuya dimensión es *N* + *L*<sub>filtro</sub> − 1. Al sumar todas las sub-bandas que serán transmitidas por el canal, se tiene que la longitud total de la señal UFMC a transmitir es:

$$
N_{total} = N_{IFFT} + L_{filtero} - 1 \tag{1.1}
$$

donde:

- *• NIF F T* : Número de puntos de la IFFT.
- *L*<sub>filtro</sub>: Longitud del filtro Dolph-Chebyshev

#### <span id="page-20-0"></span>**1.4.5. Receptor UFMC**

En la figura [1.3](#page-20-2), se presentan los bloques que dan lugar al proceso de recepción de la forma de onda UFMC. De manera similar a OFDM, este proceso está basado en FFT; es así como el filtro de la sub-banda permite extender el tiempo de recepción a la posterior longitud para la operación de la FFT, donde dicha longitud esta dada por potencias de dos[[3](#page-65-3)].

<span id="page-20-2"></span>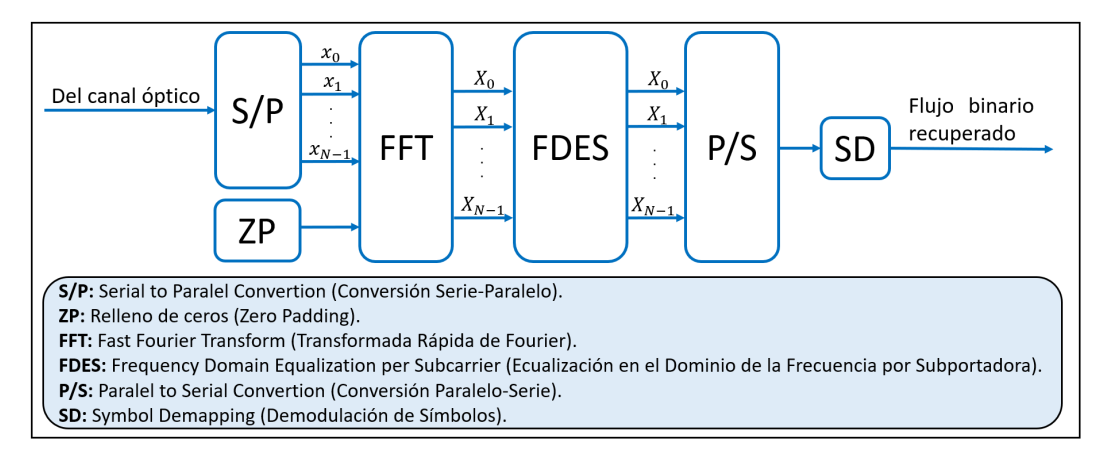

**Figura 1.3:** Diagrama de bloques del receptor UFMC, basado en [\[13](#page-66-3)] [\[19](#page-66-8)].

#### <span id="page-20-1"></span>**1.4.5.1. Relleno de Ceros**

Este proceso se realiza con el fin de implementar una banda de guarda y a la vez compensar los efectos resultantes del uso del filtro en transmisión, que están presentes en la señal de datos. Por este motivo, no se puede utilizar la FFT con *N* puntos[[21\]](#page-67-0) [\[24](#page-67-3)]. La señal que se recibe en el bloque de conversión serie-paralelo, tiene longitud igual a *NIF F T* +*Lf iltro−*1 con lo que el relleno de ceros (ZP: Zero Padding) debe generar nuevos puntos para garantizar el funcionamiento de la FFT con el doble de los *N* puntos. De esta manera, la longitud del relleno debe ser  $N_{IFFT} - L_{filter} + 1$  [[31\]](#page-68-0).

#### <span id="page-21-0"></span>**1.4.5.2. Conversión Serie-Paralelo**

El flujo de datos que llegan a recepción ha atravesado un canal compuesto de fibra óptica. En el dominio temporal, esta señal de datos será distribuida en *N* subflujos (*x*0, *x*1, ..., *xN−*1) previo al paso a la FFT, con esto se asegurará que la ubicación de los *N* subcanales sea adecuada.

#### <span id="page-21-1"></span>**1.4.5.3. Transformada Rápida de Fourier**

La ventana de trabajo de la FFT tiene como longitud el doble de puntos de los que se trabajó en transmisión [\[20\]](#page-66-10). Esto permitirá obtener las subportadoras originales que fueron enviadas previamente desde el transmisor [\[13](#page-66-3)]. De los *N* flujos obtenidos luego de la conversión de serie a paralelo, se obtendrán *N* flujos en el dominio de la frecuencia (*X*0, *X*1, ..., *XN−*1) que contendrán *N* símbolos complejos [\[2](#page-65-2)] [\[19\]](#page-66-8).

#### <span id="page-21-2"></span>**1.4.5.4. Ecualización en el Dominio de la Frecuencia por Subportadora**

La ecualización que se busca realizar dentro de UFMC tiene como fin igualar el filtrado de las sub-bandas y el efecto del canal en conjunto. Debido a que el filtrado por sub-banda generó distorsión en los datos, se hace uso de un filtro prototipo inverso al utilizado en transmisión; esto con el fin de eliminar la distorsión causada y mejorar la calidad del flujo de datos [\[29](#page-67-7)].

#### <span id="page-21-3"></span>**1.4.5.5. Conversión Paralelo-Serie**

Luego de la ecualización, se realizará la combinación de los *N* flujos, previamente segmentados en *N* caminos paralelos, en un único flujo a transmitir[[19\]](#page-66-8). Dicho flujo será demodulado y con esto el proceso de recepción se dará por terminado.

#### <span id="page-21-4"></span>**1.4.5.6. Demodulación de Símbolos**

En este bloque, los símbolos que han sido filtrados y nuevamente convertidos en un solo flujo, se demodularán con M-QAM. Es así como se recuperará al flujo binario previamente enviado por el canal óptico. Con esta señal, se realizará el cálculo del BER y EVM[[11](#page-66-2)] [\[22](#page-67-1)].

### <span id="page-22-0"></span>**2. METODOLOGÍA**

En el presente apartado se describe el proceso y metodología utilizados tanto para el desarrollo de la simulación de la forma de onda UFMC como del sistema de comunicación RoF. Para llevar a cabo la simulación, se han utilizado las soluciones de software Matlab R2019b con su *Communications Toolbox* y OptSim con versión 2020. Entre estas dos aplicaciones se llevó a cabo una co-simulación, que es un vínculo entre dos diferentes soluciones de software de simulación.

Al hablar de Matlab, se describe el funcionamiento de los segmentos de código desarrollados para cada módulo que conforma tanto el transmisor como el receptor. Gracias al uso del *Communications Toolbox*, es factible el uso de diferentes funciones que manejan algoritmos preestablecidos para realizar la modulación y demodulación de la señal de datos [\[32](#page-68-1)]. De manera similar, en base al uso de funciones propias de Matlab, se realizan diferentes operaciones matemáticas como lo son: IFFT/FFT, obtención de las partes real e imaginaria de un vector de datos, XOR (Exclusive OR) para la creación de la señal de sincronismo, entre otras operaciones. Además, con el fin de analizar el comportamiento general del sistema se desarrollaron otros scripts y funciones para analizar el BER, la densidad de potencia espectral (PSD: Power Spectral Density) y otras características relevantes de la señal de datos. Mientras que en OptSim, se crea el canal de fibra óptica con sus respectivos componentes. Este canal contiene elementos de control para garantizar y verificar su adecuado funcionamiento.

La forma en la que Matlab y OptSim interactúan dentro de la co-simulación se encuentra representada en la figura [2.1,](#page-23-1) donde se puede apreciar que Matlab es la herramienta utilizada para el diseño, análisis y comprobación del sistema UFMC. Esto se debe a que este software de simulación brinda diferentes algoritmos y funciones basadas en modelos matemáticos que facilitan la construcción de los bloques que conforman tanto transmisión y recepción.

Específicamente, el primer bloque de la figura [2.1](#page-23-1) hace referencia a la etapa de transmisión del sistema, donde una vez que se configuran los parámetros bajo los cuales se construirá la seña UFMC, se crean los bloques que componen al transmisor UFMC (sección 1.4) en Matlab. Cuando la señal de interés es creada exitosamente, se la enviará a OptSim mediante el vínculo de la co-simulación. Por otro lado, OptSim permite simular y analizar la propagación de una señal de radio frecuencia en un sistema de comunicación óptica. Dentro del segundo bloque de la figura [2.1,](#page-23-1) se representa la implementación de un enlace de Modulación de Intensidad con Detección Directa (IM-DD: Intensity Modulation-Direct Detection).

IM-DD realiza la conversión eléctrica-óptica mediante el uso de un láser y un modulador Mach-Zehnder, donde la intensidad del láser modula a la señal eléctrica. En recepción se trabaja con un fotodetector para la conversión opto-eléctrica. Por este motivo, dentro del enlace óptico se deben configurar los ocho componentes que hacen posible dicha implementación (sección 2.4.10). Finalmente, cuando la señal atravesó completamente el canal óptico, llegará al receptor UFMC. El proceso de recepción descrito en el tercer bloque de la figura [2.1](#page-23-1), se implementó en un script de Matlab que realiza el proceso de recepción y obtención de gráficos y tasas de control que permitirán analizar el enlace de fronthaul.

<span id="page-23-1"></span>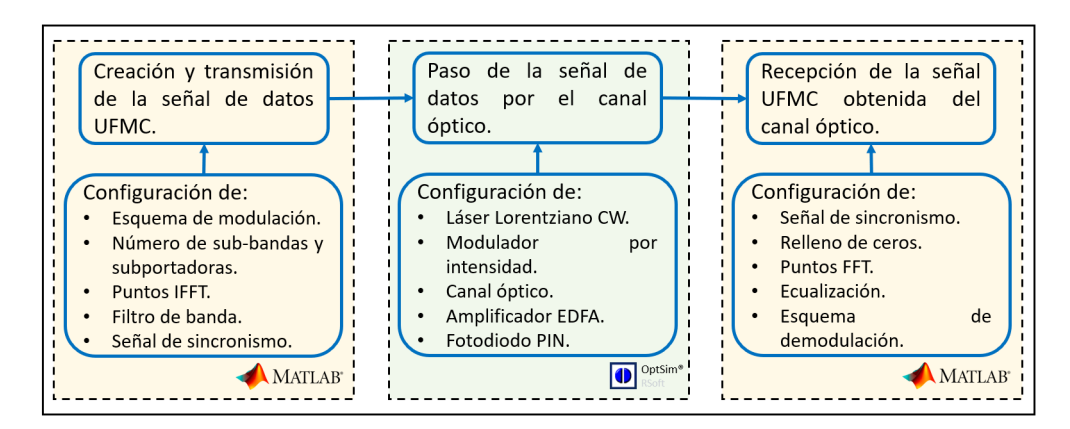

**Figura 2.1:** Diagrama del funcionamiento de la co-simulación.

#### <span id="page-23-0"></span>**2.1. Análisis de Requerimientos**

RoF busca superar las limitaciones presentes en las redes de comunicación inalámbricas, otorgándoles los beneficios de la fibra óptica. Con esto, no solo se mejoran las tasas de transmisión en la comunicación entre estaciones base, sino que también, se espera ofrecer nuevas y diversas funcionalidades a los usuarios. Específicamente, para el desarrollo de este enlace se busca garantizar un entorno de simulación de una red 5G que trabaje con la tecnología RoF en la red de acceso radio de siguiente generación (NG-RAN:Next Generation Radio Access Network).

En la tecnología 5G, específicamente en el release 15 desarrollado por el Proyecto de Asociación de Tercera Generación (3GPP: 3rd Generation Partnetship Project), la NG-RAN está conformada por nodos B de siguiente generación (gNB: Next Generation Node B). Los gNBs tienen separado la unidad distribuida (DU: Distributed Unit) de la unidad centralizada (CU: Central Unit)[[33\]](#page-68-2). La DU es la encargada de realizar el procesamiento de los datos de banda base y brinda soporte a las capas inferiores, mientras que la CU brinda soporte a capas superiores. Es importante mencionar que existe una sola CU para cada gNB y que existen <span id="page-24-0"></span>múltiples DU, más de 100, conectadas a una sola CU [\[33](#page-68-2)]. La interfaz que conecta a la CU con cada una de las DU es la interfaz F1, misma que describe una red de midhaul. Mientras que la red de fronthaul es la interfaz de conexión entre la DU y la unidad radio (RU: Remote Unit) [\[34](#page-68-3)]. Esta arquitectura de red de acceso se presenta en la figura [2.2.](#page-24-0)

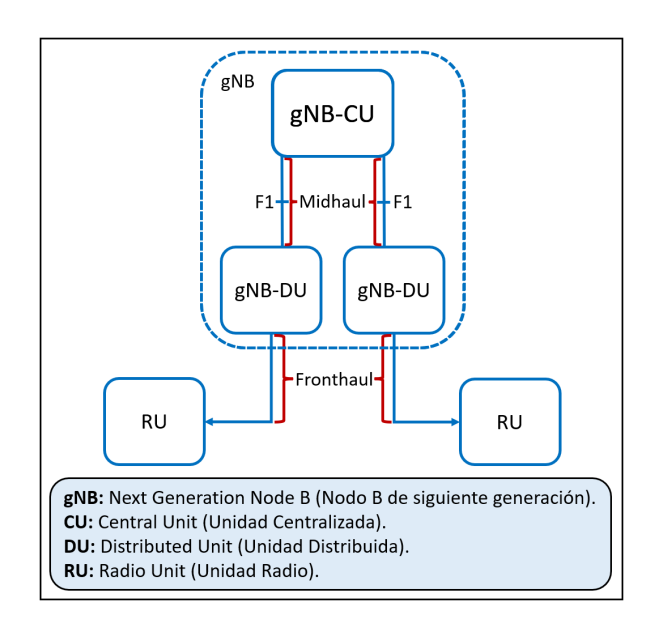

**Figura 2.2:** Arquitectura de NG-RAN, basado en [\[33](#page-68-2)].

Al hablar de una red de acceso centralizada, el hecho de trasladar las DUs a las oficinas centrales de telecomunicaciones, las cuales se encuentran en el borde de la red de acceso, brinda una reducción de costos y de espacio de las estaciones base. Este hecho es de gran interés ya que al hablar de 5G las estaciones base se encuentran cada vez más cercanas [\[34](#page-68-3)]. Por lo tanto, para una red 5G, los enlaces de fibra que se deben implementar en el fronthaul de la red deben soportar conexiones de 1 [Gbps] hasta 10 [Gbps] [\[35\]](#page-68-4). Además, las interfaces y los equipos en una red de fronthaul tiene como requisito latencias bajas y ancho de banda mayor, es decir, menor a 160 [*µs*] y más de 100 [MHz], respectivamente[[36\]](#page-68-5). Es así como una red óptica pasiva (PON: Passive Optical Network) es una óptima solución debido a sus especificaciones, las cuales son: acceso bidireccional, alta tolerancia a fallas y manejo de topología punto-multipunto. Específicamente, la tecnología de red óptica pasiva simétrica con capacidad de 10 Gigabits (XGS-PON: 10-Gigabit-capable symmetric passive optical network), como su nombre lo indica maneja enlaces de UL y de DL de 10 [Gbps] [\[37](#page-68-6)]. Esta tecnología fue estandarizada por el Sector de Normalización de las Telecomunicaciones de la Unión Internacional de Telecomunicaciones (ITU-T: International Telecommunication Union Telecommunication Standardization Sector) y es la recomendación G.9807.1. Para su trabajo, XGS-PON tiene definidos los intervalos de longitud de onda mostrados en la <span id="page-25-1"></span>figura [2.3](#page-25-1).

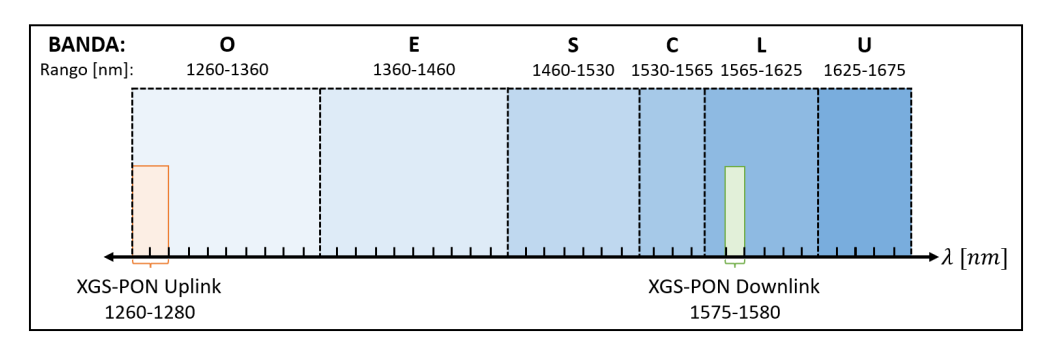

**Figura 2.3:** Espectro óptico de XGS-PON, basado en[[36](#page-68-5)].

Como se puede apreciar, en la figura [2.3](#page-25-1), XGS-PON trabaja dentro de la banda O (1260 [nm] a 1280 [nm]) para enlaces de UL y dentro de la banda L (1575 [nm] a 1580 [nm]) para enlaces de DL[[36\]](#page-68-5).

Además, XGS-PON admite una distancia máxima de al menos 20 [km] y hasta 60 [km] [\[37](#page-68-6)]. En virtud de que XGS-PON proporciona las condiciones (velocidad, distancia, latencia y eficiencia espectral) adecuadas para la operabilidad de una NG-RAN, es seleccionada como la tecnología base para la construcción del canal óptico. Además, las recomendaciones que se seguirán para la configuración de los parámetros de los componentes del enlace son las siguientes:

- *•* Cable de fibra óptica: ITU-T Rec. G.652 (Characteristics of a single-mode optical fiber and cable) [\[38](#page-68-7)].
- *•* Elementos del enlace óptico: ITU-T Rec. G.987.2 (10-Gigabit-capable passive optical networks (XG-PON): Physical media dependent (PMD) layer specification) [\[39](#page-68-8)].

### <span id="page-25-0"></span>**2.2. Ambiente OptSim**

OptSim de Synopsys, Inc. fue desarrollado por ARTIS Software Corporation en 1998 y ha tenido diferentes aplicaciones y versiones a lo largo del tiempo. Es un programa que consta de una gran variedad de herramientas para el diseño y desarrollo de simulaciones de sistemas de comunicaciones ópticas. El software consta de más de 400 componentes que se encuentran divididos en algunas librerías pero en general existen tres principales categorías [\[40\]](#page-68-9), las cuales son: componentes ópticos de color rojo, componentes electrónicos de color azul y componentes digitales de color negro.

OptSim permite incorporar diferentes componentes dentro de una simulación. Estos componentes que pueden ser directamente vinculados a soluciones de software de simulación externos como Matlab o SPICE [\[40\]](#page-68-9). Para la simulación de un sistema de transmisión dentro de OptSim se deben realizar los siguientes pasos:

- *•* Crear un nuevo proyecto o a su vez abrir un proyecto ya existente.
- *•* Configurar los parámetros de la simulación; mismos que controlan el tiempo de duración y exactitud de la simulación. Entre los principales parámetros se tienen: tiempo de simulación, cantidad de bits por símbolo, frecuencia central y ancho de banda.
- *•* Agregar y configurar a los elementos que forman parte del sistema óptico. En este caso, es esencial configurar el asistente del componente personalizado para Matlab (CCM Wizard: Custom Component in Matlab) para poder establecer la co-simulación.
- *•* Ejecutar la simulación y visualizar los diferentes resultados mediante el uso de la herramienta *Data Display*.

#### <span id="page-26-0"></span>**2.3. Ambiente Matlab**

Matlab es la abreviación de "Matrix Laboratory". En 1984, Matlab fue creada y diseñada por el matématico Cleve Barry Moler[[41\]](#page-68-10). En el mismo año, se creó la corporación privada Math-Works la cual se especializa en el desarrollo de softwares para cálculos matemáticos, entre los principales se tiene a Matlab y Simulink. Por este motivo Matlab ha sido desarrollada y actualizada constantemente por la corporación MathWorks.

Matlab permite el desarrollo de algoritmos para el análisis de datos. Actualmente, este software de simulación cuenta con miles de toolboxes para analizar el funcionamiento de diferentes algoritmos en base a un conjunto de datos y condiciones [\[41](#page-68-10)]. Dentro de Matlab se realiza la creación de la señal UFMC que se transmite por el canal óptico, se ejecuta el proceso de recepción de la señal óptica y se realiza el cálculo de gráficos de control y monitoreo.

Como ya se mencionó anteriormente, una de las herramientas de Matlab que se utiliza para la creación de la señal de datos es *Communications Toolbox*. En este caso en particular, este toolbox permite realizar procesos esenciales para el diseño y análisis del sistema de comunicación[[32](#page-68-1)]. Mediante el uso de librerías, se realiza modulación y demodulación digital, en este caso M-QAM, filtrado de la señal y operaciones especiales como lo son: convolución, conjugada compleja y XOR entre vectores. Finalmente, se genera gráficos de la forma de onda, diagrama de constelación y PSD, y se calcula el BER y EVM.

### <span id="page-27-0"></span>**2.4. Diseño y simulación del esquemático**

En la figura [2.4](#page-27-1) se presenta un diagrama de flujo que describe de forma global la co-simulación implementada. Los elementos de color naranja son ejecutados dentro de Matlab, mientras que los elementos de color verde se ejecutan en OptSim. La segmentación de los procesos se lo realiza debido a las prestaciones del software Matlab. Dentro de este, se realiza el proceso de configuración de parámetros para la creación de la forma de onda UFMC, adecuación de la señal previo al canal óptico, recepción de la señal, obtención de la señal UFMC en recepción y cálculo de BER y EVM. Por otro lado, ya que OptSim es un software especializado en comunicaciones ópticas se realiza la conversión electro-óptica, la construcción del canal óptico y la conversión opto-eléctrica con las respectivas herramientas para la visualización de resultados. Cada uno de estos procesos se describirán detalladamente en las secciones 2.4-2.6.

<span id="page-27-1"></span>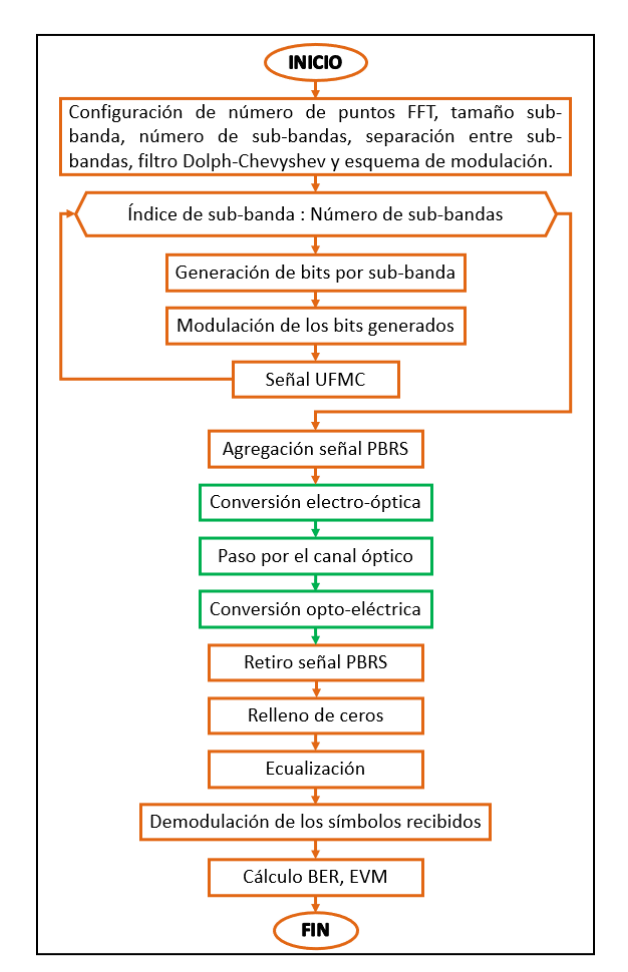

**Figura 2.4:** Diagrama de flujo de la simulación punto a punto del enlace de fronthaul.

Previo a iniciar con la construcción del esquemático de la simulación, se deben definir los parámetros que determinarán el funcionamiento de la misma tanto para Matlab como OptSim.

Es decir, se definirá el número de muestras que tomará OptSim en la simulación, el número de puntos de la FFT/IFFT, el esquema de modulación, la longitud de la señal de sincronismo, la potencia del láser para establecer el enlace IM-DD, la responsividad del fotodiodo PIN, entre otras características relevantes.

Posterior a eso, se realiza la transmisión y recepción de la forma de onda UFMC dentro del entorno de co-simulación, para comprobar su correcto funcionamiento. En primer lugar, se crea un enlace back-to-back<sup>[5](#page-28-1)</sup>, el cual está conformado por dos componentes CCM (transmisor y receptor). Como se muestra en la figura [2.5](#page-28-2), en este primer enlace el transmisor de la señal eléctrica se encuentra directamente conectado al receptor que también recibe una señal eléctrica. Este enlace se construye con el fin de comprobar que se realizó exitosamente el envío de la señal desde Matlab a OptSim y viceversa. En este punto, el EVM y el BER serán nulos ya que no existe un medio de transmisión entre el transmisor y receptor y tampoco se realiza la conversión de la señal eléctrica en señal lumínica y viceversa. Es por esto que no existe una afectación directa o indirecta al rendimiento del sistema.

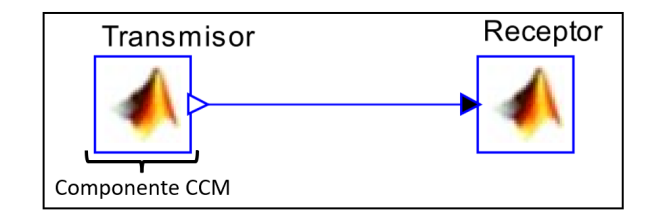

<span id="page-28-2"></span>**Figura 2.5:** Esquemático del enlace back-to-back establecido entre el transmisor y receptor UFMC.

El enlace back-to-back es la base para el desarrollo del enlace de fronthaul en su totalidad. Este desarrollo se llevará a cabo en el entorno de una red XGS-PON mediante el uso del software OptSim.

#### <span id="page-28-0"></span>**2.4.1. Selección de parámetros para UFMC**

Para esta simulación, en la tabla [3.3](#page-64-0) se presenta un posible rango de configuración para los parámetros que rigen la forma de onda UFCM dentro del esquema de RoF. Este rango de valores es recomendado para manejar una tasa de transferencia de aproximandamente 10 [Gbps] y por ende el funcionamiento del enlace de fronthaul será realista dentro del contexto de una red XGS-PON, misma que dará soporte a diferente tipos de servicios y aplicaciones en una red de quinta generación.

<span id="page-28-1"></span><sup>5</sup>Enlace back-to-back: Conexión directa entre transmisor y receptor con ausencia de una línea de transmisión entre ellos, de esta forma se erradican los efectos del medio de transmisión[[42\]](#page-68-11). Su principal uso es realizar mediciones de prueba de los equipos presentes en transmisión y recepción.

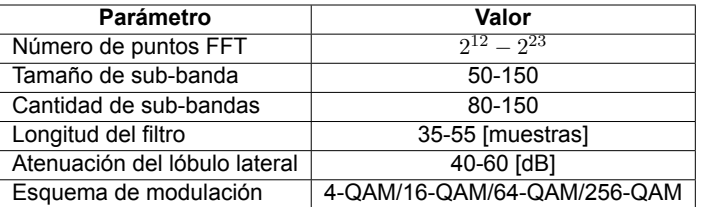

**Tabla 2.1:** Parámetros de configuración de la señal UFMC.

Las consideraciones y los parámetros finales con los que se creó y configuró la señal UFMC serán descritos en las siguientes subsecciones. A continuación se presenta un diagrama de flujo que describe el proceso de transmisión de UFCM, proceso desarrollado en base a la sección 1.4 del presente documento.

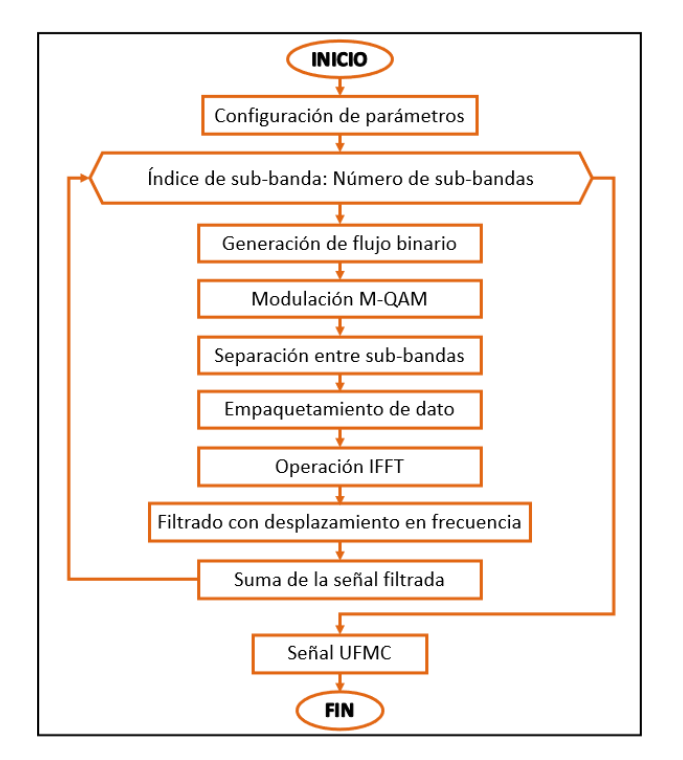

**Figura 2.6:** Diagrama de flujo de la creación de la señal UFMC.

#### <span id="page-29-0"></span>**2.4.2. Generación del flujo de datos**

Dentro de Matlab, el flujo binario se crea mediante el uso de la función randi, la cual entrega como resultados enteros pseudoaleatorios dentro de un intervalo definido. Los valores resultantes de la función randi presentan una distribución uniforme[[43\]](#page-69-0). Es por esto que para la obtención de los bits, el intervalo que se maneja es de cero a uno como se puede apreciar el segmento de código [1](#page-30-2). Además, la dimensión del resultado de la función randi debe ser un vector columna para simular el flujo de un usuario. Por lo que la dimensión de la función está definida de la siguiente forma:

<span id="page-30-2"></span>randi([0 1], BitsporSubportadora\*TamanoSubbanda , 1)

**Segmento de código 1:** Creación de flujo binario aleatorio para simular datos de usuarios. donde:

- *• BitsporSubportadora*: Describe la cantidad de bits que se designarán para una portadora en M-QAM, es decir, el número de bits que conforman un estado.
- *• BitsporSubportadora ∗ T amanoSubbanda*: Cantidad de filas de la columna o longitud de la columna. Este producto garantiza que la longitud del vector de bits se module completamente en M-QAM.
- *•* 1: Cantidad de columnas del vector.

#### <span id="page-30-0"></span>**2.4.3. Número de puntos FFT**

El número de puntos de la FFT e IFFT debe ser menor o igual al producto del número de las sub-bandas por el tamaño de las sub-bandas. Para este caso, se tiene 100 sub-bandas con tamaño 100, el número de puntos de la FFT se puede configurar desde  $2^{14}$  hasta  $2^{24}$ . La decisión se realiza en base al ancho de banda que se desea tener. Al trabajar con un valor cercano a  $2^{14}$  se tiene un ancho de banda de aproximadamente 10 [GHz], mientras que al trabajar con  $2^{22}$  el ancho de banda es de 1.3 [GHz]. Cabe mencionar que al trabajar con más puntos en la FFT la carga computacional aumenta considerablemente y por tal motivo se selecciona un valor que alcance el objetivo de ancho de banda y que no sature a la conexión entre las soluciones de software OptSim y Matlab.

#### <span id="page-30-1"></span>**2.4.4. Esquema de modulación**

El esquema de modulación para este sistema es M-QAM y se ejecuta mediante la función qammod. Sus características de configuración son las siguientes:

- *•* Realiza una modulación M-QAM de orden igual a 2 *BitsporSubportadora* [[44\]](#page-69-1).
- *•* Maneja como entrada un vector conformado por bits. Por lo tanto en el sistema la longitud del vector de datos está diseñada de tal manera que cumpla con ser múltiplo entero de *log*2(*Orden*\_*Modulacion*). Como resultado de la modulación del flujo binario, se obtiene un vector de símbolos que toman valores entre 0 y *Orden*\_*Modulacion−*1, es decir, los símbolos pertenecen al intervalo [0*,* 2 *BitsporSubportadora <sup>−</sup>* 1] [\[44](#page-69-1)].
- *•* No presenta desfasamiento de la fase, es decir, la fase inicial de la constelación es 0 *rad*.
- *•* El método de normalización de la constelación es la potencia media. Su valor es de 1 y específica la potencia promedio entre los símbolos de la constelación[[44](#page-69-1)].

#### <span id="page-31-0"></span>**2.4.5. Separación entre sub-bandas**

Las sub-bandas se encuentran separadas de tal forma que se garantiza el centro de la banda de trabajo. La variable "*OffsetSubbanda*" presente en el segmento de código [2](#page-31-2) describe la separación que existe entre las bandas del sistema.

<span id="page-31-2"></span>OffsetSubbanda=numFFT/2-TamanoSubbanda\*NumeroSubbanda/2

**Segmento de código 2:** Separación de las sub-bandas del sistema.

Esta separación entre sub-bandas es importante ya que se empaquetan los datos en sus respectivas sub-bandas en base a la separación existente.

#### <span id="page-31-1"></span>**2.4.6. Diseño de ventana del filtro**

El filtro utilizado en el sistema es el filtro Dolph-Chebyshev. En el código [3](#page-31-3) se crea la ventana del filtro. Este proceso se realiza mediante el uso de la función chebwin de Matlab. Los parámetros de configuración de la función son:

- *•* Longitud de la ventana: En UFMC, es simular a la longitud del prefijo cíclico que se utiliza en OFDM [\[45\]](#page-69-2). En este caso, su valor es de 43 muestras.
- *•* Atenuación del lóbulo lateral: Se trabaja con 50 [dB] de atenuación. La función chebwin recibe por defecto al valor de atenuación en decibelos[[45\]](#page-69-2).

```
LongFiltro=43;
AtenuacionLobulo =50;
FiltroDolphC = chebwin(LongFiltro ,AtenuacionLobulo);
```
#### **Segmento de código 3:** Creación ventana de Chebyshev.

Los valores de configuración que estos parámetros recibieron se encuentran descritos en la tabla [3.3](#page-64-0). Este filtro se desplazará en base a la sub-banda de trabajo y posterior a eso se realizará la convolución entre el filtro y los datos de la sub-banda. El proceso de convolución se lo realiza mediante el comando conv de Matlab. Finalmente, los datos obtenidos después del proceso de convolución serán sumados de tal manera que se genere la señal UFMC a transmitir.

#### <span id="page-32-0"></span>**2.4.7. Señal PRBS**

Una señal pseudo aleatoria binaria (PRBS: Pseudo Random Binary) es una señal digital, determinista y periódica que se compone únicamente por 1s y 0s. No presenta un patrón de repetición ya que la presencia de 1s o 0s es aleatoria [\[46\]](#page-69-3). La generación de una señal PRBS puede ser ejecutada mediante registros de desplazamiento y/o álgebra booleana. Además, una de sus características más relevantes es que las propiedades de su auto-correlación y la correlación cruzada son similares a las del ruido blanco[[47\]](#page-69-4).

<span id="page-32-1"></span>En este caso, la señal PRBS es una señal de sincronismo que servirá para conocer desde donde se transmiten los datos. Es por esto la señal PRBS debe tener mayor amplitud que la señal de datos UFMC en base a esto, su amplitud es incrementada al multiplicar la señal por un factor de amplificación. En la figura [2.7](#page-32-1) se presenta el diagrama de flujo que sigue esta función para generar la señal de sincronismo.

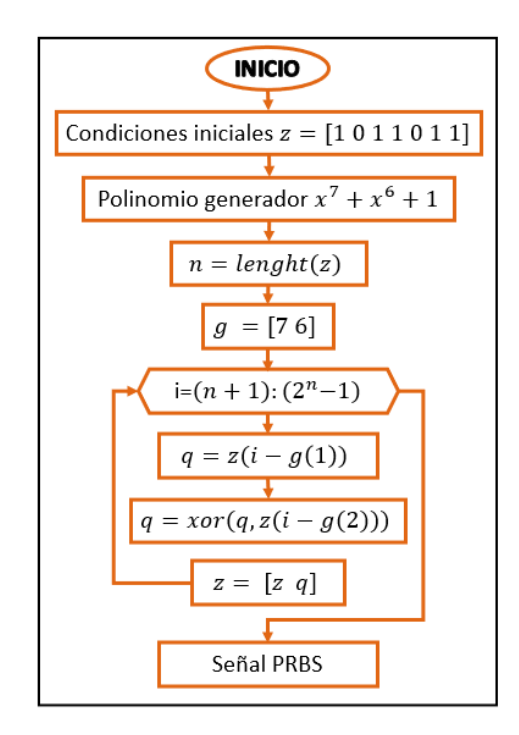

**Figura 2.7:** Diagrama de flujo de la creación de la señal PRBS.

La señal de sincronización se crea mediante la creación de una función en Matlab llamada PRBS tal y como se presenta en el segmento de código [4.](#page-33-1) Esta función recibe como atributo dos parámetros:

- 1. Vector de condiciones iniciales: En este caso, el vector de datos es [1011011].
- 2. Polinomio generador: El polinomio utilizado es *x* <sup>7</sup>+*x* <sup>6</sup>+1 ya que al ser grado 7, permite generar una señal de longitud de 128 bits.

```
SenalPRBS=PRBS([0 1 0 1 0 1 1 ],[7 6]);
```
**Segmento de código 4:** Llamada a la función PRBS dentro del script.

#### <span id="page-33-0"></span>**2.4.8. Preparación para la transmisión al canal óptico**

<span id="page-33-2"></span>Una vez que se obtuvo la señal UFMC, se realiza la preparación de dicha señal para el paso por el canal óptico. El diagrama mostrado en la figura [2.8](#page-33-2) describe las acciones que se realizan para ejecutar dicha preparación.

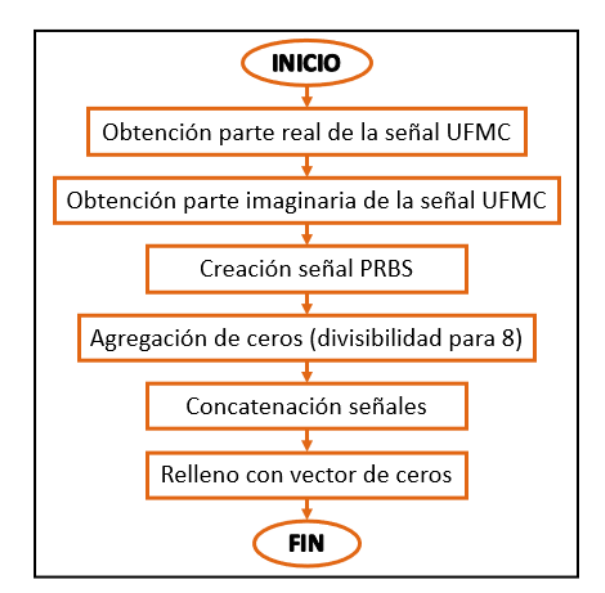

**Figura 2.8:** Diagrama de flujo de la preparación de la señal previo al paso por el canal óptico.

Como primer paso se separa la parte real de la imaginaria de la señal UFMC. Ambas partes se registran en dos variables diferentes como se presenta en el segmento de código [5](#page-33-3).

```
UFMC_real=real(SenalTx)';
UFMC_imag=imag(SenalTx)';
```
**Segmento de código 5:** Obtención parte real e imaginaria de la señal UFMC.

Después de este proceso, se concatenarán dichos segmentos uno después de otro para dar origen a una nueva señal de datos. Además, se concatenan otros vectores de ceros para alcanzar una longitud de 1440000 bits, valor entregado directamente por OptSim. Esta señal está compuesta por:

- *•* Parte real y parte imaginaria de la señal UFMC.
- *•* Señal de sincronismo PRBS, con un factor de amplificación de 1.5 por el máximo absoluto de la señal UFMC.
- *•* Relleno de ceros para garantizar divisibilidad. En caso de que la señal no sea divisible para 8, se agregan ceros con el fin de garantizar esta condición.
- *•* Relleno de ceros en caso de que la longitud de la señal concatenada no sea de 1440000 datos. Esto se realiza debido a que OptSim maneja una cantidad fija de muestras entregada mediante la variable "*num*\_*samples*" a Matlab. En caso de que la señal a transmitir no tenga la misma longitud la señal no se transmite. Si la señal es muy corta se debe realizar el relleno dado por "*DiferenciaLongitud*". Caso contrario se debe obviar el paso del relleno de ceros y analizar la diferencia.

Tanto el proceso de concatenación de las señales como la creación de las señales de relleno se presentan en el segmento de código [6](#page-34-1).

```
Divisibilidad=zeros(21,1)';
SenalSincronismo=SenalPRBS * max(abs(SenalTx))*1.5
SenalUFMC_Tx=[SenalSincronismo UFMC_real UFMC_imag Divisibilidad]
NumeroMuestras=num_samples;
DiferenciaLongitud=NumeroMuestras -length(SenalUFMC_Tx);
SenalTx=[SenalUFMC_Tx zeros(1,DiferenciaLongitud)];
```
**Segmento de código 6:** Concatenación de señales previo a la transmisión de los datos.

#### <span id="page-34-0"></span>**2.4.9. Selección y configuración parámetros OptSim**

Para el canal óptico diseñado en OptSim, los parámetros que se configuraron para el funcionamiento general del esquemático son los mostrados en la tabla [2.2.](#page-35-1) Estos valores fueron configurados de tal forma que cumplan con los requisitos de los servicios ofertados a los usuarios de 5G y con los requisitos establecidos por las recomendaciones de la ITU-T. Específicamente, se debe configurar la velocidad de transmisión que servirá como referencia para los componentes del enlace, la cantidad de muestras tomadas por bit, el tiempo de simulación durante el cual se ejecutará la simulación y la longitud de onda central tanto para

el análisis de la propagación espectral y del ancho de banda variable.

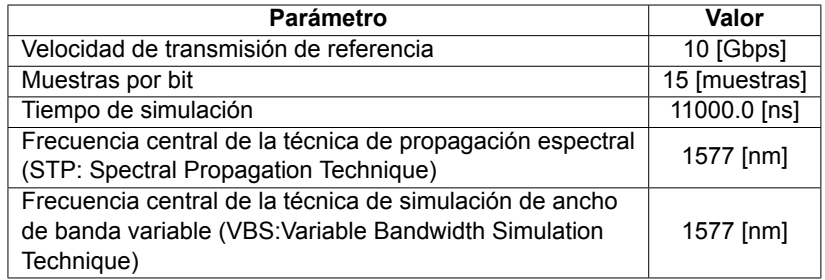

<span id="page-35-1"></span>**Tabla 2.2:** Parámetros de configuración en OptSim para el diseño de esquemático.

### <span id="page-35-0"></span>**2.4.10. Creación del canal de RoF en OptSim**

Como se mencionó en la sección 2.1, se trabajará con la tecnología XGS-PON y en base las recomendaciones ITU-T ITU-T G.9807.1, G.652 y G.987.2 se obtienen los parámetros de la tabla [2.3](#page-35-2) que regirán y justificarán la configuración de los componentes utilizados en OptSim.

Cabe mencionar que los requisitos para la Red de Distribución Óptica (ODN: Optical Distribution Network) se definen como aquellos que deben cumplir los elementos que conforman al transmisor, mientras que los requisitos para la Unidad de Red Óptica: (ONU: Optical Network Unit) son aquellos que deben ser cumplidos por los elementos que son parte del bloque de recepción [\[39](#page-68-8)]. Además, los requisitos para la Línea Óptica Terminal (OLT: Optical Line Terminal) son aquellos que deben ser cumplidos por el medio de transmisión, que como su nombre lo indica, es un medio óptico, el cual conecta la ODN con la ONU[[38\]](#page-68-7).

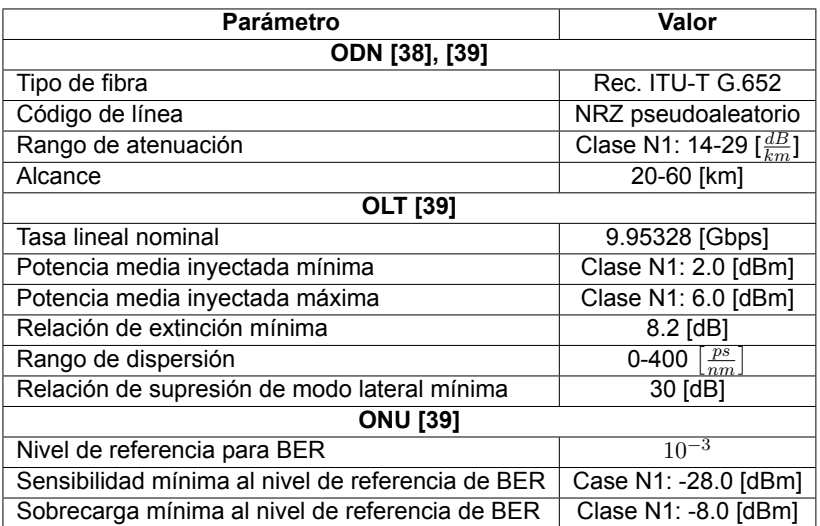

<span id="page-35-2"></span>**Tabla 2.3:** Recomendación de configuración para XGS-PON, basado en[[38\]](#page-68-7)[[39](#page-68-8)].

Dentro de OptSim, el diagrama de flujo mostrado en [2.9](#page-36-0) representa la secuencia de ejecución que los componentes siguen para llevar a cabo la transmisión de una señal de RF
<span id="page-36-0"></span>mediante un canal de fibra óptica, es decir, el diagrama describe el orden de creación del sistema de RoF. Asimismo, la configuración de los componentes mostrados en la figura [2.9](#page-36-0) serán descrita seguidamente.

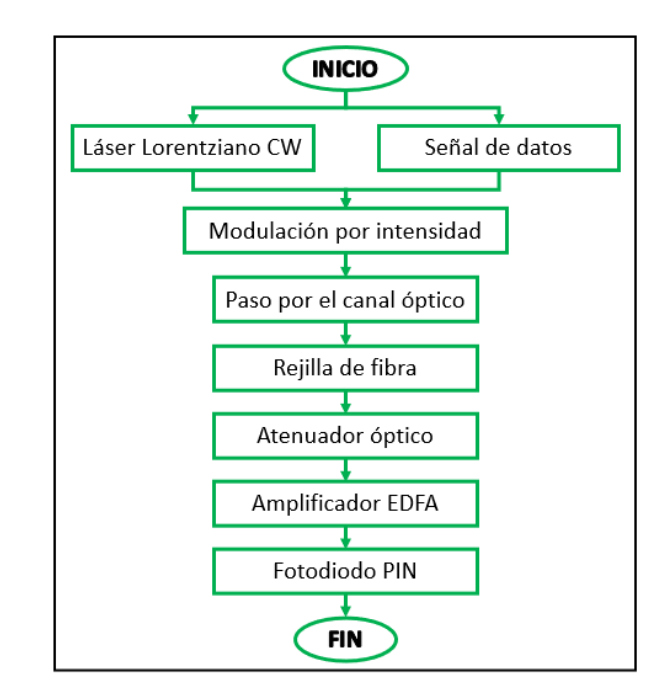

**Figura 2.9:** Diagrama de flujo del funcionamiento del canal de RoF.

El canal óptico que trabaja con la tecnología de RoF, está conformado por ocho componentes mediante los cuales se establece un enlace IM-DD. Además, se utilizan tres componentes más para la obtención de resultados.

Los componentes utilizados en OptSim para el establecimiento del enlace de fronthaul son descritos a continuación:

**1**) **CCM**: Este componente propio de OptSim presenta un comportamiento descrito por rutinas en Matlab. Durante una simulación en OptSim con CCM, una señal de propagación llega al CCM. Dicha señal permite que se ejecuten las líneas de código de Matlab. Es importante mencionar que la rutina de Matlab debe garantizar que exista una función de transferencia para las señales en la red de diseño; es decir, debe existir diálogo con el programador de OptSim para llevar a cabo las directivas de la simulación [\[40](#page-68-0)]. Una vez que se terminan de ejecutar las sentencias de código de Matlab, se toma la señal de salida del CCM para continuar con la simulación de los diferentes componentes de OptSim.

En la figura [2.10,](#page-37-0) se presenta el diagrama de operación del componente CCM dentro de OptSim. Para este caso, las rutinas de Matlab describen el proceso que se realiza

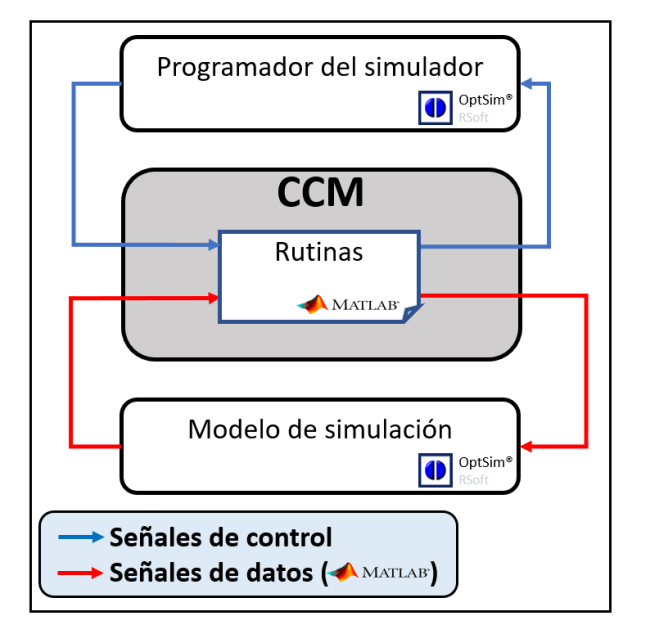

<span id="page-37-0"></span>para la transmisión y recepción de la señal UFMC.

**Figura 2.10:** Funcionamiento del CCM, basado en[[40\]](#page-68-0).

- **2**) **CW Laser: Continuos Wave Lorentzian Laser** *(Láser Lorentziano de Onda Continua)*: Mediante el uso de este componente se simula un láser que trabaja con una onda continua. Este tipo de láser considera únicamente su ruido de fase para la generación de la forma de línea de emisión Lorentziana<sup>[6](#page-37-1)</sup> [\[50\]](#page-69-0). Sus parámetros de configuración son:
	- *•* **CW Power** *(Potencia CW)*: Es la potencia de salida que el láser maneja. En este caso, dicho valor fue configurado en 5.0 [dBm], valor que se encuentra dentro del rango aceptado por la recomendación ITU-T G.987.2 para pertenecer a la clase N1 [\[39](#page-68-1)].
	- *•* **Laser Phase** *(Fase del láser)*: La fase inicial del láser en este caso es aleatoria.
- **3**) **Amplitude Modulator** *Sin***<sup>2</sup>** *(Modulador de Amplitud Sin*<sup>2</sup> *)*: Su uso permite implemen-tar un modulador Mach-Zehnder<sup>[7](#page-37-2)</sup> de un solo brazo con una señal eléctrica  $Sin^{2}.$  Este modulador está basado en efectos electro-ópticos presentes en dispositivos de Niobate del Litio (*LiN bO*3) [\[50](#page-69-0)]. Los parámetros que se configuraron fueron los siguientes:

<span id="page-37-1"></span><sup>&</sup>lt;sup>6</sup>Forma de línea de emisión Lorentziana: Es aquella forma de la línea espectral que sigue una distribución Lorentziana o distribución de Cauchy-Lorentz que es un tipo de distribución de probabilidad continua [\[48](#page-69-1)]. El perfil Lorentziano es aquel ensanchamiento de las líneas espectrales que resulta de la colisión de partículas emisoras con otra partícula[[49\]](#page-69-2).

<span id="page-37-2"></span><sup>7</sup>Modulador Mach-Zehnder: Es interferómetro, es decir, es un dispositivo cuya operación se basa en la interferencia existente entre ondas. Este dispositivo se conforma por un divisor, brazos de fibra óptica y un combinador [\[51](#page-69-3)]. Los campos eléctricos aplicados a los brazos del dispositivo modifican la longitud de los brazos, este hecho da como resultado una modulación en fase de la señal[[51\]](#page-69-3).

- *•* **Maximum Transmissivity Offset Voltage** *Von (Voltaje de compensación de transmisividad máxima)*: Este atributo permite compensar el posible desplazamiento que se presenta cuando los moduladores se encuentran desequilibrados en la ausencia de un campo eléctrico aplicado[[50\]](#page-69-0). Este atributo tiene el valor de 0 [V], ya que no existe desequilibrio.
- *•* **Extinction Ratio** *(Relación de extinción)*: Indica una relación entre la potencia óptica de salida, es decir, el valor máximo de potencia de transmisión y el valor mínimo de potencia de transmisión [\[50](#page-69-0)]. Al utilizar un valor diferente a infinito, se específica que la simulación trabaja con una tasa de extinción realista. En esta simulación se configuró con un valor de 20.0 [dB][[39\]](#page-68-1).
- *• V<sup>π</sup>* **Voltage** *(Voltaje Vπ)*: Este voltaje es la diferencia necesaria para pasar del estado de transmisión de potencia mínima al estado de potencia máxima. Esta transición se presenta en la figura [2.11](#page-38-0).

<span id="page-38-0"></span>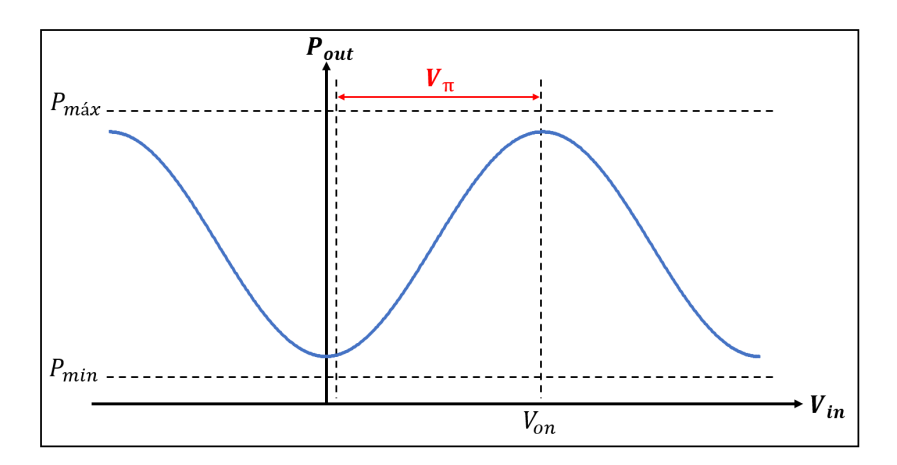

**Figura 2.11:** Voltaje *Vpi* en referencia a la amplitud del modulador, basado en [\[50\]](#page-69-0).

Su rango de configuración dentro del simulador es de 0 a *inf* [V]. En este caso, su valor es de 5 [V], ya que con este valor se garantiza que la señal no se recorte.

- **4**) **Fiber** *(Fibra)*: Este componente describe un enlace de fibra óptica que simula la propagación de una señal óptica mediante un medio óptico.
	- *•* **Length** *(Longitud)*: Al trabajar con una red XGS-GPON, se maneja una longitud de 25 [km], este valor se encuentra dentro del rango aceptado por la recomendación G.9807.1 y G.652[[37\]](#page-68-2)[[38\]](#page-68-3).
	- *•* **Loss** *(Pérdidas)*: En base a la recomendación ITU-T G.652, el valor de atenuación manejado en el enlace es de 0.35 [dB/km] [\[38](#page-68-3)].
- *•* **Chromatic Dispersion** *(Dispersión cromática)*: Este fenómeno es determinístico. Además, a una mayor distancia, mayor es la dispersión cromática. El uso de una fibra de compensación en el sistema es importante ya que la dispersión cromática puede ser compensada mediante la selección de los parámetros correctos de la fibra de compensación. En base a la recomendación ITU-T G.652, su valor de configuración en este caso es de 17 [ *ps nm·km*] [\[38\]](#page-68-3).
- *•* **Fiber PMD: Polarization Mode Dispersion** *(Dispersión de modo de polarización)*: Este fenómeno es aleatorio y su valor depende de la longitud de onda de trabajo y el valor cuadrático de la distancia [\[50](#page-69-0)]. Asimismo, cuanto mayor sea la longitud del enlace, mayor será el valor de PMD acumulado. En esta simulación, el valor de este parámetro es de: 0.2 [ *ps √ km*] [[38\]](#page-68-3).
- *•* **Reference Frequency/Wavelength** *(Frecuencia o Longitud de onda de referencia)*: En base al estándar de XGS-PON se trabaja en 193.41449 [THz] o 1577.0 [nm] [\[37\]](#page-68-2).
- **5**) **Ideal Fiber Grating** *(Rejilla de fibra ideal)*: El uso de este componente pasivo permite simular un dispositivo que funciona como rejilla de fibra, generalmente conocido como fibra compensadora, como su nombre lo indica permite realizar una compensación en *L* [km] de longitud de un enlace [\[50](#page-69-0)]. Esta compensación se hace introduciendo una cantidad limitada de dispersión, esta cantidad es calculada generalmente en base a la ecuación 2.1.

$$
Compensación = L \cdot Dispersión cromática \tag{2.1}
$$

- *•* **Reference Frequency/Wavelength** *(Frecuencia o Longitud de onda de referencia)*: De manera similar a la configuración de este parámetro en el componente Fiber, se trabaja en 193.41449 [THz] o 1577.0 [nm].
- *•* **Total Dispersion to compensate** *(Dispersión total a compensar)*: Este valor debe compensar la dispersión presentada en la frecuencia de referencia. En base a la ecuación 2.1, el valor de dispersión total a compensar es de -425  $\left[\frac{ps}{nm}\right]$  [[50\]](#page-69-0).
- **6**) **Optical Attenuator** *(Atenuador óptico)*: Su función es simular un atenuador óptico ideal. Debido a que introduce un valor específico de pérdida al espectro óptico de entrada [\[50\]](#page-69-0). Su único parámetro de configuración es la atenuación de la señal de entrada.
	- *•* **Attenuation** *(Atenuación)*: Su valor por defecto es de 0 [dB] [\[40](#page-68-0)]. Para la confi-

guración en esta simulación se variará de 14-29 [dB] para simular el incremento de los usuarios dentro de la red y obtener diferentes valores en la potencia de recepción de aproximadamente -35 a -22 [dBm].

Su uso en esta simulación es importante ya que en base a este componente se obtendrán gráficos de BER vs. *PRx* y EVM vs. *PRx*.

- **7**) **Optical Amplifier Saturable Gain** *(Amplificador óptico de ganancia saturable)*: Este componente simula un amplificador de fibra dopada de Erbio[8](#page-40-0) *(EDFA: Erbium Doped Fiber Amplifier)*. Su uso tiene como fin alcanzar ganancia de estado estable y figura de ruido, para esto se desprecia los efectos transitorios de ganancia.
	- *•* **Small Signal Gain** *(Ganancia de pequeña señal)*: Este parámetro describe la ganancia del amplificador en decibelios. Generalmente un EDFA tiene ganancia en el rando de 15 a 45 [dB]. En este caso es de 35 [dB].
	- *•* **Noise Figure** *(Figura de ruido)*: Es una medida de degradación de la relación señal a ruido (SNR: Signal to Noise Ratio). En base a este parámetro se describe el rendimiento o calidad de un amplificador. Este parámetro puede ser configurado como un número escalar en decibelios o lineal, en particular, su valor es de 4.5 [dB].
- **8**) **PIN: P-Intrinsic-N Photodiode** *(Fotodiodo PIN*[9](#page-40-1) *)*: Este componente realiza la fotodetección de la señal de datos. Esta fotodetección depende de la potencia óptica de entrada, la corriente oscura y el ruido de disparo; permitiendo obtener una corriente de salida [\[50](#page-69-0)]. Sus parámetros de configuración son:
	- *•* **Quantum Efficiency** *(Eficiencia cuántica)*: Define en promedio cuantos pares de electrón-hueco se generan por cada fotón incidente [\[50](#page-69-0)]. Su rango de configuración es de cero a uno y el valor para esta simulación es de 0.7 en base a la longitud de onda de trabajo.
	- *•* **Responsivity** *(Responsividad)*: Este fenómeno describe la eficiencia cuántica ya

<span id="page-40-0"></span><sup>&</sup>lt;sup>8</sup>EDFA: Es un amplificador óptico que hace uso de un corto segmento de fibra y una fuente de bombeo externa. La sección de fibra cuenta con un núcleo dopado con una controlada cantidad de iones de Erbio (*Er*+3) [[52\]](#page-69-4). Gracias a la fuente de bombeo externa se da energía a los electrones para llegar a la inversión de población. Así se genera la amplificación de la señal óptica por emisión estimulada. Este amplificador tiene compatibilidad con medios de transmisión de las bandas C y L [\[52](#page-69-4)].

<span id="page-40-1"></span><sup>&</sup>lt;sup>9</sup>Fotodiodo PIN: Es un detector óptico constituido por dos capas semiconductoras y entre ellas una capa de material intrínseco fotosensible, la cual no se encuentra dopada. La primera juntura tiene carga negativa (tipo N) y la segunda juntura tiene carga positiva (tipo P)[[53\]](#page-69-5).

que está definido como la pendiente de la corriente versus la potencia óptica de entrada. En un fotodiodo PIN el valor de responsividad oscila entre 0.5 a 1 [A/W]. Se define a la frecuencia de referencia el valor de 0.87736 [A/W][[39\]](#page-68-1).

- *•* **Quantum noise** *(Ruido de disparo)*: Similar al ruido blanco que sigue una distribución gaussiana. Dentro de este dispositivo, se lo puede o no activar[[50](#page-69-0)]. Dentro de esta simulación, se activará el ruido de disparo para simular el funcionamiento de un fotodiodo PIN real.
- *•* **Dark Current** *(Corriente oscura)*: Es el valor promedio de la corriente que ha sido generada por el voltaje de polarización inverso aplicado al fotodiodo [\[50](#page-69-0)]. Su valor es de 0.1 [nA].

La selección de este componente se realiza debido a la alta eficacia y baja generación de ruido.

## **2.4.10.1. Obtención de gráficos de control en OptSim**

En OptSim, se utilizan tres componentes que permiten monitorear al enlace óptico y a sus elementos. Dichos componentes son descritos a continuación:

- **1**) **Scope** *(Osciloscopio)*: La función de este componente es la misma que realiza un osciloscopio. De esta forma, permite visualizar el diagrama del ojo, espectro de potencia, diagrama de amplitud e histograma en el instante de muestreo óptimo [\[40](#page-68-0)]. Este componente se lo ubicó luego del componente CCM para monitorear a la señal UFMC transmitida de Matlab a OptSim.
- **2**) **Optical Power Meter** *(Medidor de potencia óptica)*: Este dispositivo evalúa la potencia de la señal óptica; dicha potencia es calculada como el valor cuadrático medio[[50](#page-69-0)]. Este cálculo se lo puede realizar a todo el ancho de banda o únicamente en un rango de frecuencias en base a la configuración del componente. Este componente se ubica luego del Modulador Mach-Zehnder y recibe el nombre de "*Medidor*\_*P otencia*\_*T x*". Como su nombre lo indica, el componente mide la potencia de transmisión esto con el fin de comprobar si la señal de datos llega con una potencia cercana a 1 [mW] o 0 [dBm] antes del tramo de fibra óptica para evitar sobrecarga en los competentes siguientes. Nuevamente se coloca este componente previo a realizar la fotodetección de la señal óptica, por este motivo recibe el nombre de "*Medidor*\_*P otencia*\_*Rx*". En

base a las mediciones obtenidas con este componente se realizarán los gráficos de BER y EVM versus potencia en recepción.

**3**) **OSA: Optical Spectrum Analyzer** *(Analizador de espectro óptico)*: Mediante este componente se puede visualizar el espectro de la señal enviada por el canal óptico [\[40](#page-68-0)]. Para la estimación de espectro este componente utiliza el método de los periodogramas modificados [\[50](#page-69-0)]. Al igual que el medidor de potencia óptica este componente se encuentra luego del modulador Mach-Zehnder para analizar el espectro de la señal óptica y corroborar si la modulación por intensidad fue realizada.

En la figura [2.12](#page-42-0) se muestra el enlace de fronthaul construido en OptSim, dicho enlace contiene a los componentes que forman parte del enlace de RoF y los que permiten monitorear al enlace. Es importante mencionar que los componentes fueron nombrados de acuerdo a la función que el elemento hace dentro del enlace.

<span id="page-42-0"></span>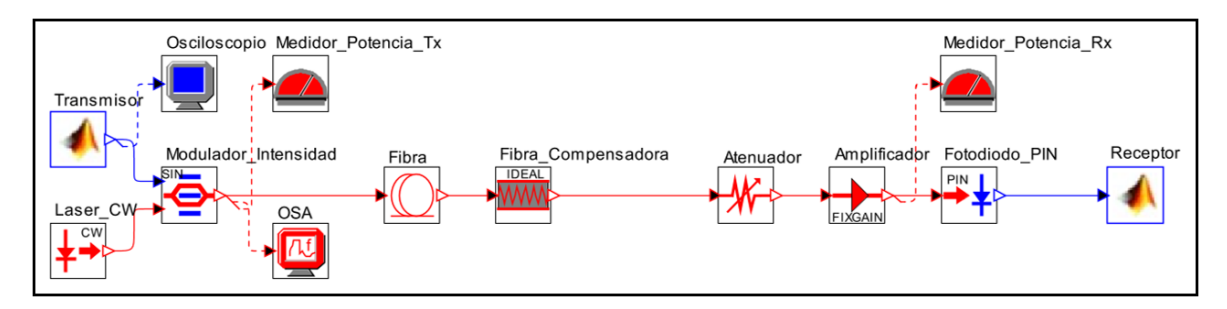

**Figura 2.12:** Esquemático del enlace fronthaul para redes 5G el cual trabaja con la tecnología de RoF.

## **2.4.11. Recepción del canal óptico**

Para realizar la recepción de la señal UFMC, la configuración de los parámetros debe ser la misma que se estableció en transmisión. Caso contrario se presentarán resultados erróneos debido a que el proceso recepción se ejecutará de manera diferente al de transmisión. Previo a trabajar con la señal UFMC, se debe realizar la recepción de los datos que provienen del canal óptico. Para ello, primero se debe retirar la componente continua (DC: Direct Current). La señal recuperada es sincronizada mediante el uso de una señal PRBS de igual longitud a la empleada en transmisión. Una vez que se realice la sincronización, la señal PRBS debe ser retirada al igual que el relleno de ceros realizado en transmisión que garantizaba divisibilidad para ocho y completaba la longitud de la señal. Posterior a este proceso, se crea la señal UFMC que es la unión de los vectores que contienen la parte real y la parte <span id="page-43-0"></span>imaginaria. Todo este procedimiento se presenta en la figura [2.13](#page-43-0) donde se muestra un diagrama de flujo de la etapa previa a la recepción UFMC.

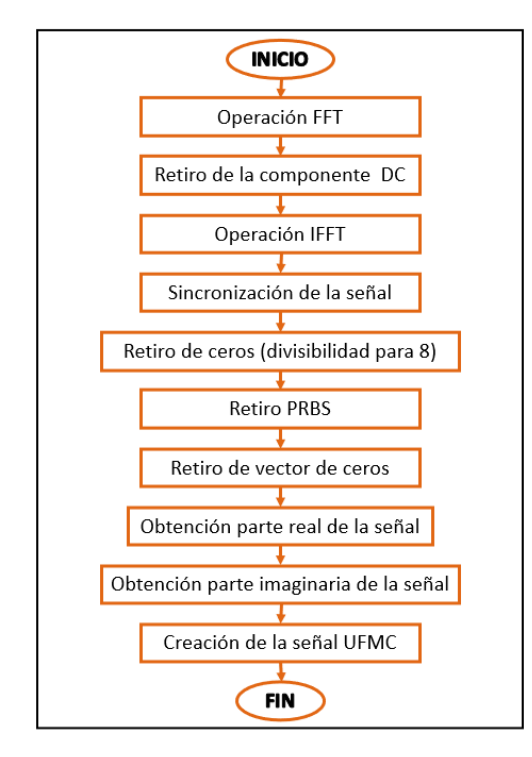

**Figura 2.13:** Diagrama de flujo del proceso de recepción del sistema ejecutado en Matlab.

## **2.4.12. Retiro de la componente DC**

Para este proceso, se utiliza la FFT con el fin de poder pasar del dominio temporal al dominio de la frecuencia. Para anular la componente DC, la componente de frecuencia cero, la primera componente del vector llamado "*in*\_*data*" se toma el valor de 0, este paso se realiza en la segunda línea del segmento de código [7](#page-43-1). La componente DC es igual al valor promedio de la señal durante un período, es por esto que con el retiro dicha componente se busca normalizar a la señal recibida. Posterior a la eliminación de la componente DC se aplica la IFFT al vector "*in*\_*ff t*". De esta forma se regresa al dominio del tiempo y se obtiene la parte real del vector de datos temporal. Este proceso se realiza en la última línea de código mostrada en el segmento [7](#page-43-1).

```
in fft=fft(in data);
in_fft(1)=0;in_Rx=real(ifft(in_fft));
```
**Segmento de código 7:** Eliminación de la componente DC de la señal.

### **2.4.13. Retiro de las señales aumentadas**

En la primera línea del código [8](#page-44-0), se retira el relleno de ceros que se agrega en caso de que la longitud de la señal transmitida no sea la requerida por OptSim. La cantidad de ceros que fueron agregados en transmisión se encuentra registrada en la variable "*DiferenciaLongitud*". Posterior a este paso, la señal transmitida comenzará con la señal de sincronismo o señal PRBS, seguido de la señal de datos. Cabe mencionar que la señal transmitida es sincronizada en recepción mediante una señal de sincronismo. Una vez que se encuentra la primera componente de la señal PRBS, esta señal es retirada de la señal transmitida. Este proceso es sencillo de realizar ya que se conoce exactamente la longitud de la señal de sincronismo, la cual está conformada por 128 bits. Además, la amplitud de la señal PRBS es mayor a la amplitud de la señal de datos. De manera similar se retira el vector de ceros que se agregó para garantizar que la longitud de la señal de datos sea divisible para 8. Ambos vectores, el de señal PRBS y el de la señal que garantiza la divisibilidad para 8, son retirados en la segunda línea del segmento de código [8.](#page-44-0)

```
SenalEntrada = in Rx(1:end-Differentialongitud);
SenalRx= in_Rx(length(SenalPRBS):length(in_Rx)-length(Divisibilidad));
```
**Segmento de código 8:** Eliminación de las señales aumentadas.

Con la señal "*SenalRx*", se obtendrá la parte real e imaginaria de la señal UFMC pura. Dado que en transmisión las partes de la señal fueron concatenadas una detrás de la otra, el vector "*SenalRx*" contiene en su primera mitad a la parte real y en su segunda mitad a la parte imaginaria. En la primera línea del código [9](#page-44-1) se realiza la segmentación de los datos en dos variables llamadas "*UFMC*\_*real*" y "*UFMC*\_*imag*". Estos vectores están conformados por valores reales únicamente. Por tal motivo, se realiza la suma de la parte real más la parte imaginaria multiplicada por el factor  $i=\sqrt{-1}$  y se da lugar a la señal UFMC.

```
UFMC_real=SenalRx(1:length(SenalRx)/2);
UFMC_imag=SenalRx(length(UFMC_real)+1:length(SenalRx));
Rx_UFMC=UFMC_real+UFMC_imag*1i;
```
**Segmento de código 9:** Construcción de la señal UFMC en recepción.

# **2.4.14. Recepción UFMC**

El diagrama de flujo mostrado en la figura [2.14](#page-45-0) describe el funcionamiento del receptor UFMC.

<span id="page-45-0"></span>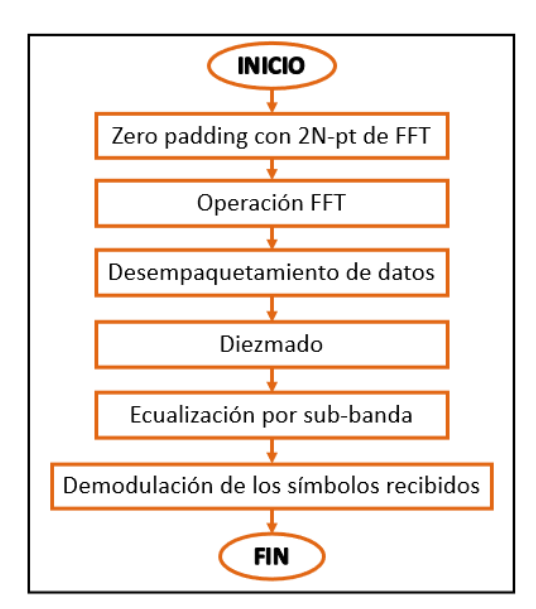

**Figura 2.14:** Diagrama de flujo del proceso de recepción de UFMC.

Una vez que se realizó el adecuado ensamblaje de la señal UFMC, se realiza el relleno de ceros para implementar una banda de guarda dentro del sistema. En base a este relleno, se obtiene el doble de puntos de la señal y garantizar el funcionamiento de la FFT y el diezmado con un factor de 2. Con la función fft se regresa al dominio de la frecuencia y mediante la función fftshift se reorganiza la transformada de Fourier de tal forma que se desplaza al centro al componente de frecuencia cero[[54\]](#page-69-6).

Mientras que el diezmado con factor 2, toma únicamente las frecuencias de índice par y descarta las de índice impar. Esto se realiza dado a que las componentes de frecuencia impar contienen distorsión ya que no corresponden al lóbulo principal de la subportadora. Posterior a esto, se realiza la ecualización por sub-banda después del desempaquetamiento de los símbolos OFDM. Este proceso es necesario para mitigar los cambios realizados por el filtro utilizado en transmisión. Finalmente se realiza la separación de los datos en sus respectivas subportadoras.

### **2.5. Cálculo de Errores de UFMC**

## **2.5.1. Cálculo de BER**

Para la realización de este cálculo, se registran los bits de transmisión en un archivo de texto llamado *"BitsTx.txt"*. De manera similar, se registran los bits recibidos en un archivo llamado *"BitsRx.txt"*. Dentro de Matlab, ambos archivos serán registrados en dos vectores diferentes llamados " $BitsTx$ " y " $BitsRx$ ", cuya longitud es la misma. En el segmento de

código [10](#page-46-0) se presenta el uso de la función biterr que recibe como atributo los vectores "*BitsT x*" y "*BitsRx*". En base a esta función se obtiene el número de bits que son diferentes y la relación que existe entre el número de bits diferentes y el número total de bits transmitidos y recibidos.

```
[numero,tasa]=biterr(BitsTx,BitsRx);
disp(['El numero de bits errados: ',num2str(numero)])
disp(['El BER del sistema es: ',num2str(tasa)])
```
**Segmento de código 10:** Cálculo del BER entre datos transmitidos y recibidos.

La función biterr realiza la operación XOR entre los vectores "*BitsT x*" y "*BitsRx*". Esta función entrega el número de bits que son diferentes al momento de realizar la comparación y la razón que existe entre el número de bits diferentes y el número total de bits [\[55](#page-70-0)]. La ecuación (2.2) define el cálculo del BER de forma teórica.

$$
BER = \frac{\#Bits\hspace{0.1cm}errados}{\#Bits\hspace{0.1cm}totales} \tag{2.2}
$$

### **2.5.2. Cálculo de EVM**

El desempeño de la red es analizado mediante el cálculo del EVM, debido a que describe la distancia que existe entre el símbolo recibido del canal óptico y el símbolo ideal dentro diagrama de constelación[[56\]](#page-70-1). El EVM es calculado como se indica en la ecuación (2.3), es decir, el EVM es el valor cuadrático medio (RMS: Root Mean Square) de todos los *N* datos transmitidos. Para ello se realiza el sumatorio del vector de error (*Eerr,i*), el cual describe la relación entre el vector de la posición ideal (*Et,i*) con respecto el vector de la posición real  $(E_{r,i}).$ 

$$
EVM = \frac{1}{N} \sum_{i=1}^{N} |E_{err,i}|^2
$$
 (2.3)

donde:

- *• Eerr,i* = *Er,i − Et,i*
- *• N*: Cantidad de símbolos dentro de la región de decisión de un estado.

En el caso de que se desee normalizar el EVM, se debe dividir el EVM calculado en base a la ecuación (2.3) para el vector de magnitud de error más largo (*Et,m*), es decir: *EV M Et,m* .

<span id="page-47-0"></span>En la figura [2.15](#page-47-0) se presenta el diagrama de constelación ideal para la modulación 16-QAM, donde los círculos azules representan la ubicación de los símbolos ideales. Asimismo, se representa un símbolo transmitido mediante una equis de color rojo.

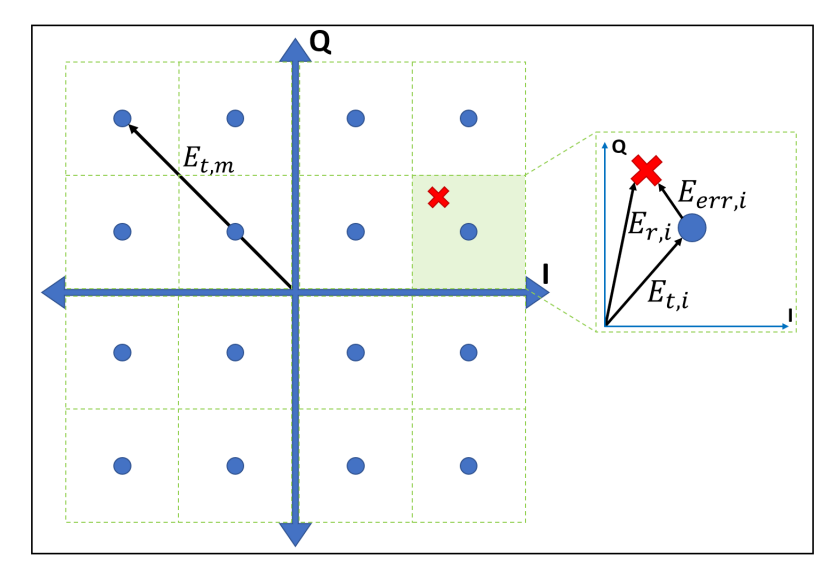

**Figura 2.15:** Diagrama de constelación de 16-QAM con los vectores de error y un símbolo transmitido, basado en [\[56](#page-70-1)].

Para la presente simulación, su cálculo se lo realizará mediante la creación del objeto comm.EVM, el cual permite calcular el EVM entre la posición de los símbolos obtenidos en recepción y la posición de los símbolos de un diagrama de constelación ideal [\[57](#page-70-2)]. El vector de símbolos recibidos junto otras variables como la cantidad de bits por subportadora se cargarán a Matlab mediante el comando load. En base a la cantidad de bits por subportadora se construirá el diagrama de constelación de referencia con el comando qammod y se podrá calcular el EVM RSM[[44\]](#page-69-7). El segmento de código [12](#page-48-0) muestra como se realiza la creación y configuración de los parámetros básicos del objeto llamado "*EV M*\_*RMS*" para realizar el cálculo del EVM de la señal recibida.

```
EVM_RMS=comm.EVM;
EVM_RMS.ReferenceSignalSource="Estimated from reference constellation";
EVM_RMS.ReferenceConstellation=qammod(0:2^ BitsporSubportadora -1,...
2^BitsporSubportadora ,'UnitAveragePower',true);
EVM_RX=EVM_RMS(SimbolosEcualizadosRx);
disp(['El EVM de la senal de recepcion es: ',num2str(EVM_RX)])
disp(['Nota: se considera como referencia un diagrama de constelacion M-
   QAM, con M igual a ' num2str(2^BitsporSubportadora)])
```
**Segmento de código 11:** Cálculo EVM RMS de la señal transmitida por el sistema RoF.

# **2.6. Obtención de gráficos de control en Matlab**

### **2.6.1. Diagrama de constelación**

Para la obtención de los diagramas de constelación de las secuencias de símbolos de recepción, se utiliza la función de Matlab comm.ConstellationDiagram. Esta función representa en el plano IQ la parte real y compleja de la señal. Para su uso se debe crear el objeto que permitirá realizar la representación de los componentes de fase y cuadratura de la señal modulada en M-QAM[[58\]](#page-70-3). Este objeto recibe como atributo el vector de símbolos modulados de la señal de transmisión o recepción. Además, se define un diagrama de constelación de referencia con la función qammod con 2 *BitsporSubportadora* estados [\[44](#page-69-7)]. Este proceso es realizado en las líneas de código mostradas en el segmento de código [12](#page-48-0).

```
refQAM=qammod(0:2^BitsporSubportadora -1,2^BitsporSubportadora , ...
'UnitAveragePower',true);
DiagConst=comm.ConstellationDiagram('ShowReferenceConstellation', ...
true, 'ReferenceConstellation', refQAM);
DiagConst(SimbTx)
```
**Segmento de código 12:** Obtención del diagrama de constelación de los símbolos recibidos después del paso por el canal óptico.

### **2.6.2. Obtención de la PSD**

La PSD permite representar la distribución de los componentes de la señal en el dominio de frecuencia. Su utilidad radica en la gran facilidad al interpretar de forma visual a la señal en lugar de utilizar la transformada de Fourier discreta compleja (Complex DFT: Discrete Fourier Transform) que es una serie matemática.

Para graficar la densidad de potencia espectral de la señal de datos se creó una función en Matlab llamada *"psd\_signal.m"*. La función creada recibe los siguientes atributos: señal de datos, frecuencia de muestro y resistencia, por defecto se utiliza el valor de 1  $[\Omega]$ .

La función "**psd signal.m**" sigue el diagrama de flujo presente en la figura [2.16](#page-49-0). Donde una vez que se recibe la señal de datos, frecuencia de muestreo y resistencia, se crea el vector de frecuencia en base a la frecuencia de muestreo y la longitud de la señal de datos. Posterior a eso se realizan las operaciones FFT y FFTSHIFT para representar el espectro en frecuencia de la señal de datos. Finalmente, para obtener la PSD se realiza la transformación de unidades a dB y se grafica la PSD en base al vector de frecuencia creado previamente.

<span id="page-49-0"></span>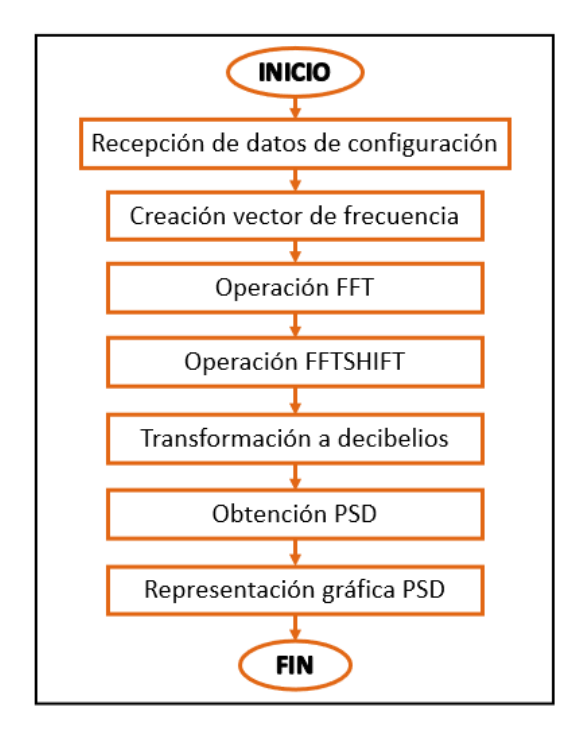

**Figura 2.16:** Diagrama de flujo del proceso de obtención de la PSD de una señal de datos.

El espectro obtenido con esta función es un espectro bilateral, dicho de otra manera, contiene armónicos en un rango de frecuencias negativas. Esta característica se debe al uso de la función fft que una representación exponencial compleja.

# **3. RESULTADOS, CONCLUSIONES Y RECOMENDACIONES**

# **3.1. Resultados**

En el presente capítulo se muestran los resultados obtenidos de las diversas simulaciones ejecutadas en el enlace de fronthaul de la NG-RAN desarrollado en un entorno de co-simulación. Los gráficos que se presentan son resultado de recopilación de diferentes escenarios y permitirán entablar una comparación entre esquemas de modulación M-QAM en base al BER y EVM con respecto a la potencia de recepción. En la tabla [3.1](#page-50-0), se presenta el requerimiento de EVM para una BS que trabaja en el modelo de conexión no autónomo (NSA: Non-Stand Alone) de una red de quinta generación.

<span id="page-50-0"></span>**Tabla 3.1:** Requerimiento de EVM para una BS en el modelo NSA, basado en [\[59](#page-70-4)].

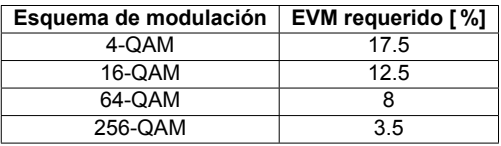

Como primera parte de este capítulo se presentan los resultados generales del sistema y posterior a esto se analizan el BER, el EVM y la potencia de recepción obtenidos al modificar el esquema de modulación. Los resultados generales incluyen: la forma de la señal eléctrica, espectro eléctrico y óptico que son generados en OptSim y analizados en Matlab. A continuación se presentan tablas resumen que describen los parámetros de configuración dentro de las dos plataformas de software de simulación respectivamente.

# **3.1.1. Configuración parámetros para la co-simulación**

Los parámetros configurados en Matlab para la creación, modulación y demodulación de la señal UFMC se encuentran descritos en la tabla [3.2.](#page-50-1) Es importante mencionar que en base a la cantidad de estados del esquema de modulación se obtendrá la longitud de la señal de datos.

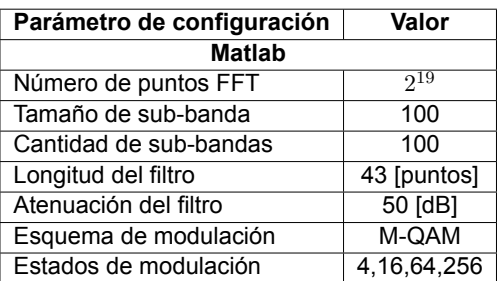

<span id="page-50-1"></span>**Tabla 3.2:** Parámetros finales de la configuración para la señal UFMC.

De la misma manera, para la simulación del enlace de RoF se configuraron los parámetros mostrados en la tabla [3.3](#page-51-0) en base a las recomendaciones UIT-T G.9807.1, G.987.2 y G.652 para componentes de redes XGS-PON. De esta manera, garantizan requerimientos de BER, EVM, potencia y capacidad del canal sea de 10 [Gbps].

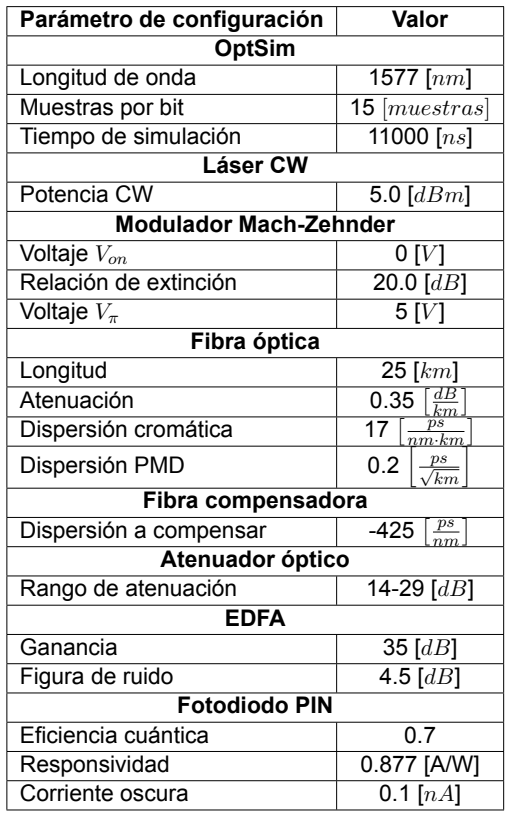

<span id="page-51-0"></span>**Tabla 3.3:** Parámetros finales de la configuración para el enlace de RoF.

Con la configuración descrita en las tablas [3.2](#page-50-1) y [3.3](#page-51-0) se ejecutará la co-simulación para realizar la tabulación de los respectivos resultados en base a la modificación de la cantidad de estados de M-QAM.

## **3.1.2. Resultados generales del sistema RoF**

En esta sección se presentan los resultados globales del sistema de RoF al utilizar la forma de onda UFMC. Se consideran como resultados generales ya que son independientes del esquema de modulación.

La señal eléctrica generada por el bloque transmisor se obtuvo mediante el uso de un osciloscopio de OptSim y estos datos fueron registrados en un archivo de texto llamado *"SenalTx.txt"*. El archivo se cargó a Matlab para graficar los datos, los cuales se presentan en la figura [3.1](#page-52-0); donde se muestra que, al inicio de la señal transmitida, se encuentra la

señal PRBS (color naranja) seguida de la parte real e imaginaria de la señal UFMC (color azul). También, se puede diferenciar a la señal PRBS por su amplitud, ya que alcanza aproximadamente 1.6 [V] mientras que la señal de datos UFMC está en el rango de -1 a 1[V]. Esta diferencia de amplitud se debe a que la señal PRBS fue amplificada con un factor de 1.5 multiplicado por el valor máximo de la señal UFMC. Mientras que la parte azul de la señal está conformada por la parte real e imaginaria de la señal UFMC, es decir, números imaginarios en el intervalo de [-1,1].

<span id="page-52-0"></span>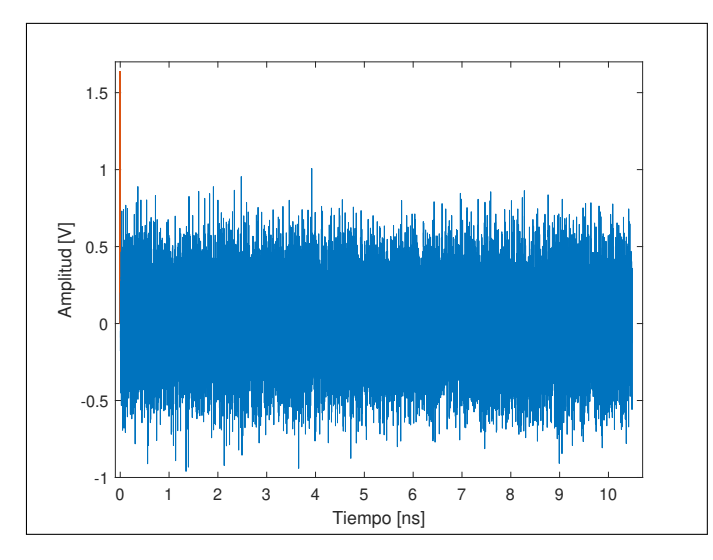

**Figura 3.1:** Señal RF transmitida, representada en el dominio del tiempo.

<span id="page-52-1"></span>Mientras que, al hablar del ancho de banda de la señal transmitida se obtiene el valor de 1.90 [GHz], esto se puede visualizar que en el gráfico mostrado en la figura [3.2.](#page-52-1) Dicho espectro se obtuvo gracias a la función llamada *"psd\_signal.m"* que obtiene la PDS del vector "*SenalT x*", señal que se transmite por el canal óptico.

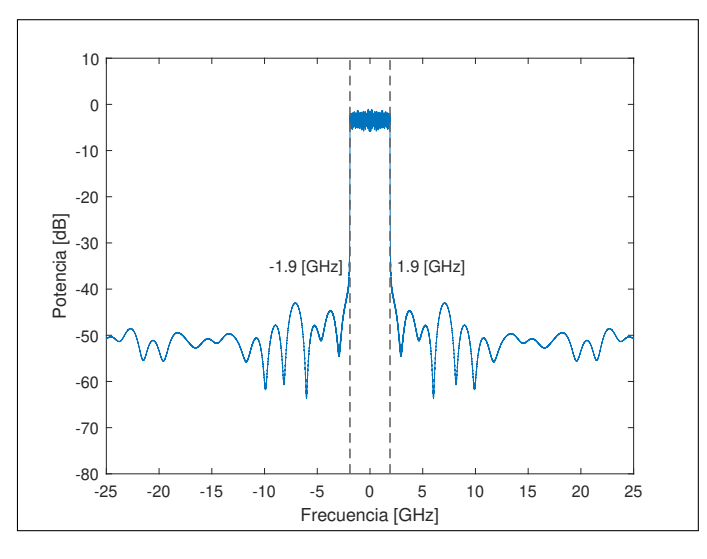

**Figura 3.2:** Espectro eléctrico bilateral de la señal de datos.

La PSD muestra a la señal de la figura [3.2](#page-52-1) en banda base debido a que el cambio a banda pasante se realiza en la RU de la red móvil. Además, como resultado se tiene un espectro eléctrico bilateral, debido a que la función *"psd\_signal.m"* trabaja con la función fft de Matlab, la cual trabaja con números imaginarios y como resultado se obtiene un espectro bilateral teórico.

Con el fin de corroborar el ancho de banda de la señal transmitida por el canal RoF, se exportan los datos del espectro eléctrico obtenido con el osciloscopio en OptSim a un archivo llamado *"EspectroElectrico.txt"*. Estos datos serán graficados en Matlab. En la figura [3.3](#page-53-0) se observa que el ancho de banda de la señal transmitida que es igual a 1.90 [GHz]. El resultado es un espectro unilateral ya que OptSim maneja únicamente este tipo de espectros. Al comparar la amplitud del espectro bilateral mostrado en la figura [3.2](#page-52-1) su amplitud es 3 [dB] menor a la amplitud del espectro unilateral mostrado en la figura [3.3](#page-53-0). Este hecho es una característica relevante ya que la amplitud del espectro bilateral de una señal es la mitad de la amplitud del espectro unilateral de la misma señal. Por otro lado, en ambos casos, los espectros resultantes presentan atenuación en los lóbulos laterales, lo que se traduce en mayor eficiencia del sistema, hecho resultante del filtrado por sub-banda realizado por UFMC.

<span id="page-53-0"></span>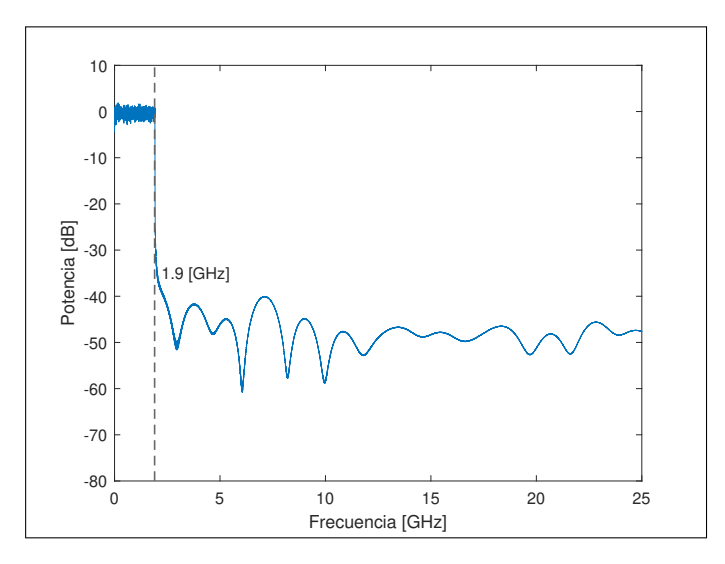

**Figura 3.3:** Espectro eléctrico unilateral de la señal de datos.

En OptSim, con el componente Optical Power Meter se toman las mediciones de la potencia de transmisión y recepción respectivamente. En el enlace mostrado en la figura [2.12](#page-42-0) se utiliza este componente para la medición de la potencia en transmisión y recepción. La potencia con la que la señal ingresa al canal de fibra óptica es de 1.58 [mW] como se requería para evitar que exista sobrecarga en los otros componentes que conforman el enlace de RoF.

<span id="page-54-0"></span>Este valor fue obtenido con el componente llamado "*Medidor*\_*P otencia*\_*T x*", el mismo que presenta sus resultados en el formato mostrado en la figura [3.4](#page-54-0).

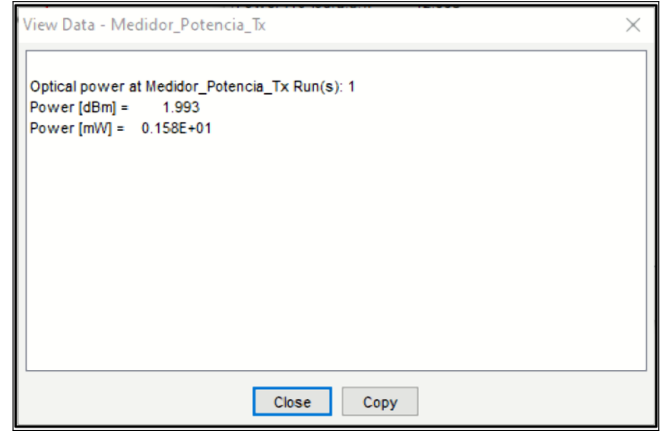

**Figura 3.4:** Medición de la potencia en transmisión.

Cabe destacar que la potencia de transmisión en cada simulación se mantiene igual, sin embargo, la potencia de recepción varía en base a la atenuación introducida al sistema. La potencia de recepción mostrada en la figura [3.5](#page-54-1) fue obtenida en base a la atenuación de 20 [dB] con el uso del componente "*Medidor*\_*P otencia*\_*T x*" presente en el esquemático de la figura [2.12](#page-42-0). Este valor es registrado para obtener la media de la potencia de recepción de 50 mediciones realizadas bajo el mismo esquema de configuración (mismo esquema de modulación y atenuación).

<span id="page-54-1"></span>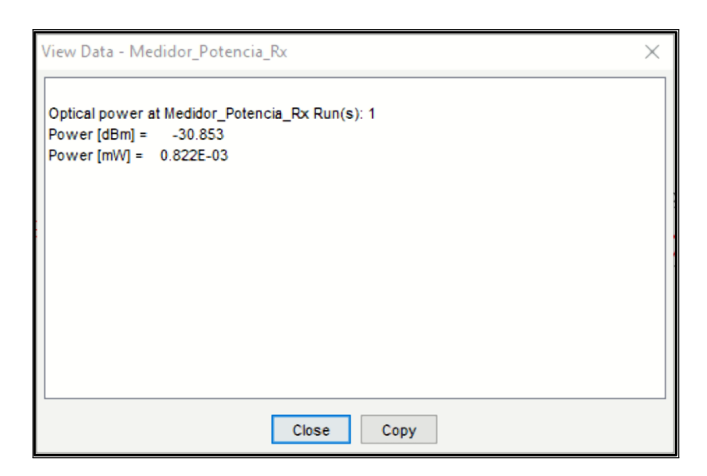

**Figura 3.5:** Medición de la potencia en recepción.

Para obtener el espectro óptico de la señal que atraviesa el canal RoF, se utiliza el OSA presente en el sistema mostrado en la figura [2.12](#page-42-0). El cual se ubica luego de haber ejecutado la modulación por intensidad, es decir posterior al modulador Mach-Zehnder. Los datos del espectro se registran en un documento de texto llamado *"EspectroOptico.txt"*. Este <span id="page-55-0"></span>archivo se carga en el software Matlab con el fin de graficar los datos obtenidos; en la figura [3.6](#page-55-0) se presenta el espectro obtenido en el software OptSim. Como se observa,

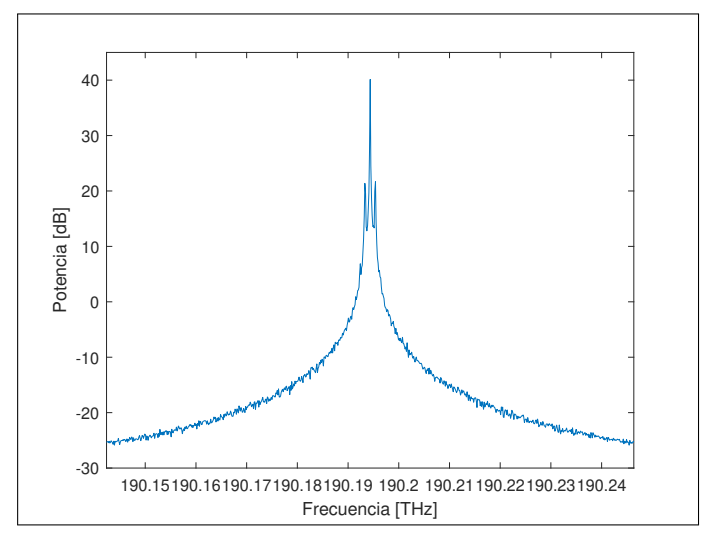

**Figura 3.6:** Espectro óptico de la señal RF transmitida.

### **3.1.3. Resultados obtenidos al modificar las características del sistema**

Para cada uno de los escenarios a analizar en esta sección, los requerimientos establecidos por la norma ITU-T G.987.2 e ITU-T G.652 (tabla [3.3\)](#page-51-0) al igual que los parámetros configurados para la señal RF (tabla [3.2](#page-50-1)) que se transmite por enlace de fronthaul se mantienen, el único cambio en cada caso de estudio es la cantidad de estados que manejará el esquema de modulación M-QAM y la atenuación presente en el enlace.

Los resultados obtenidos en base a la modificación del esquema de modulación y la atenuación presente en el sistema serán registrados en tablas para la elaboración de gráficos semi-logarítmicos que permitirán analizar la relación que existe entre el BER y el EVM con la potencia de recepción del sistema. Se usa la presentación de los resultados en gráficos semi-logarítmicos debido al hecho de que facilitan la observación del BER y el EVM en virtud de que estas tasas aumentan en diferente proporción a la potencia de recepción. Se debe tener en cuenta que la potencia de recepción aumenta en proporción lineal en cambio el BER y EVM aumentan en proporción exponencial.

### **3.1.3.1. Resultados del sistema al utilizar 4-QAM como esquema de modulación**

Los resultados obtenidos al trabajar con este esquema de modulación son los presentados en la tabla [3.4](#page-56-0). Para ello, se realizaron 13 diferentes configuraciones en el valor de la atenuación óptica presente en el sistema para obtener una variación en la potencia de recepción.

La razón en la que la atenuación del sistema aumenta es un decibelio en cada configuración. Como se mencionó anteriormente, en cada una de estas configuraciones se realizaron 50 mediciones cuyo fin es alcanzar el objetivo de BER de 10*−*<sup>3</sup> y EVM de 17*,*57 %.

| # Medición        | Potencia de recepción [dBm] | <b>BER</b>           | # Bits errados | <b>EVM [%]</b> |
|-------------------|-----------------------------|----------------------|----------------|----------------|
|                   | $-22.983$                   | 0                    | O              | 6.662          |
| $\overline{2}$    | $-23.982$                   | 0                    | 0              | 7.652          |
| 3                 | $-24.982$                   | $5 \times 10^{-5}$   |                | 9.141          |
| 4                 | $-25.983$                   | $2 \times 10^{-4}$   | 4              | 11.243         |
| 5                 | $-26.982$                   | $8 \times 10^{-4}$   | 16             | 14.084         |
| 6                 | $-27.982$                   | $3.5 \times 10^{-3}$ | 70             | 17.821         |
| 7                 | $-28.982$                   | $1.3 \times 10^{-2}$ | 260            | 22.648         |
| 8                 | $-29.983$                   | $2.5 \times 10^{-2}$ | 500            | 28.821         |
| 9                 | $-30.983$                   | $3.5 \times 10^{-2}$ | 700            | 36.666         |
| 10                | $-31.982$                   | $5 \times 10^{-2}$   | 1000           | 46.599         |
| 11                | $-32.982$                   | $6 \times 10^{-2}$   | 1200           | 59.148         |
| $12 \overline{ }$ | $-33.982$                   | $7 \times 10^{-2}$   | 1400           | 74.979         |
| 13                | $-34.982$                   | $8 \times 10^{-2}$   | 1600           | 94.937         |

<span id="page-56-0"></span>**Tabla 3.4:** Resultados recopilados con el esquema de modulación 4-QAM.

En base a los datos de la tabla [3.4](#page-56-0) se obtuvieron los gráficos [3.7](#page-56-1) y [3.8](#page-57-0). Específicamente, en la figura [3.7](#page-56-1) se observa que al trabajar con la modulación 4-QAM, la curva BER versus potencia en recepción alcanza un BER de 10*−*<sup>3</sup> con -26.982 [dBm] de sensibilidad, con lo que se cumple el requerimiento de -28 [dBm] para sensibilidad mínima del ONU en la clase N1 [\[39\]](#page-68-1). Considerando que la longitud de la señal de flujo binario en transmisión es de 20000 bits, a la potencia de -26.982 [dBm] se obtienen 16 bits errados, superior a esa potencia el BER resultante tiende a cero.

<span id="page-56-1"></span>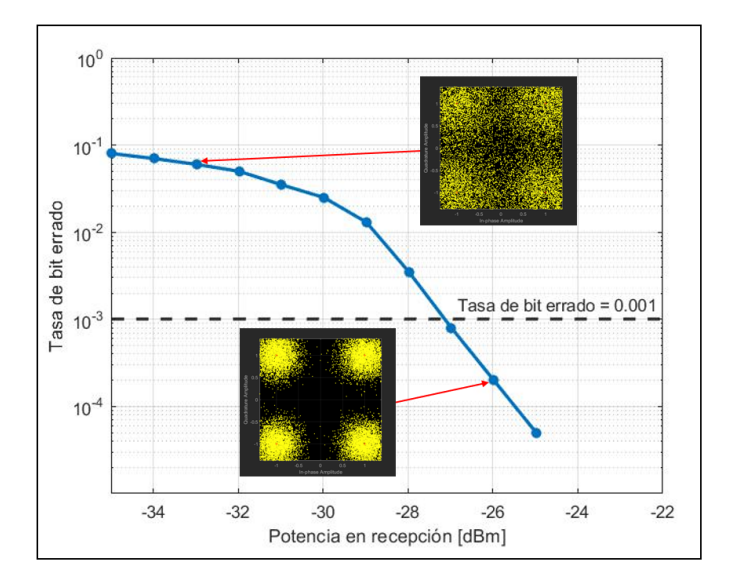

**Figura 3.7:** BER vs. *PRx* con esquema de modulación 4-QAM.

Mientras que en la figura [3.8,](#page-57-0) el EVM alcanza el valor requerido de 17.5 %[[59\]](#page-70-4) para este tipo de modulación en -27.982 [dBm], cumpliendo el requerimiento de sensibilidad mínima de la

<span id="page-57-0"></span>ONU establecida por la recomendación ITU-T G.987.2. Es así como el valor de potencia óptimo donde se alcanza un BER de 10*−*<sup>3</sup> y un EVM menor 17.5 % es de -26.982[dBm]. En base al análisis del BER y EVM se pudo medir la calidad de la señal que fue transmitida por el enlace de fronthaul de RoF trabajando con una modulación 4-QAM.

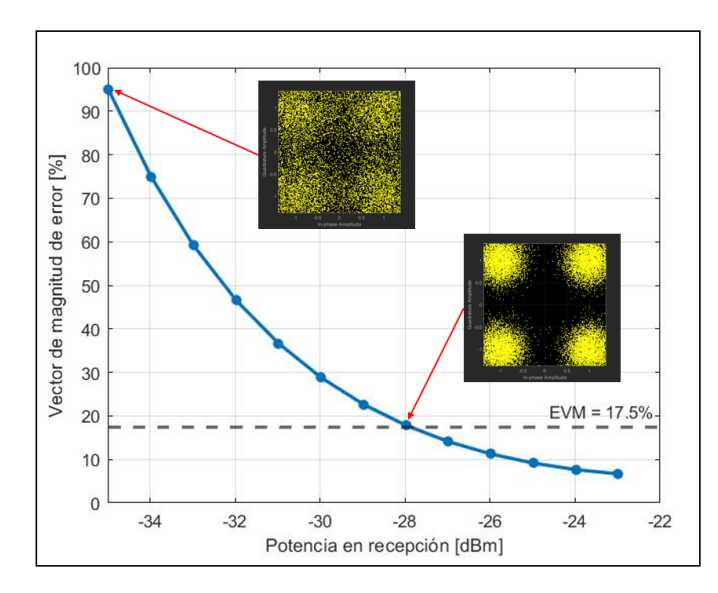

**Figura 3.8:** EVM vs. *PRx* con esquema de modulación 4-QAM.

## **3.1.3.2. Resultados del sistema al utilizar 16-QAM como esquema de modulación**

Los resultados obtenidos con 16-QAM se presentan en la tabla [3.5,](#page-57-1) de la misma forma que en 4-QAM se trabajaron con 13 mediciones para el valor de potencia de recepción. Con este esquema de modulación se trabaja con un vector de datos cuya longitud es de 40000 bits.

<span id="page-57-1"></span>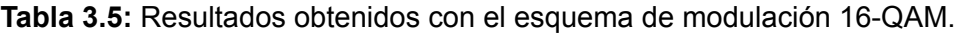

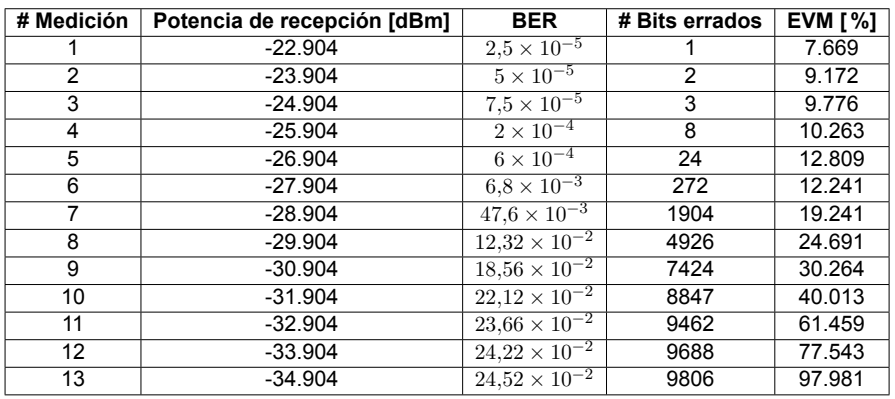

Al trabajar con 16-QAM el sistema puede transmitir mayor cantidad de datos debido a que cuatro bits conforman un símbolo. Considerando como punto de referencia el valor de sensibilidad mínima de la recomendación ITU-T G.987.2. El enlace de RoF alcanza un BER

<span id="page-58-0"></span>10*−*<sup>3</sup> y un EVM muy próximo a 12.5 % a la potencia de -26.904 [dBm]; este hecho se puede observar en las figuras [3.9](#page-58-0) y [3.10](#page-58-1) que son recopilación de las 13 mediciones realizadas.

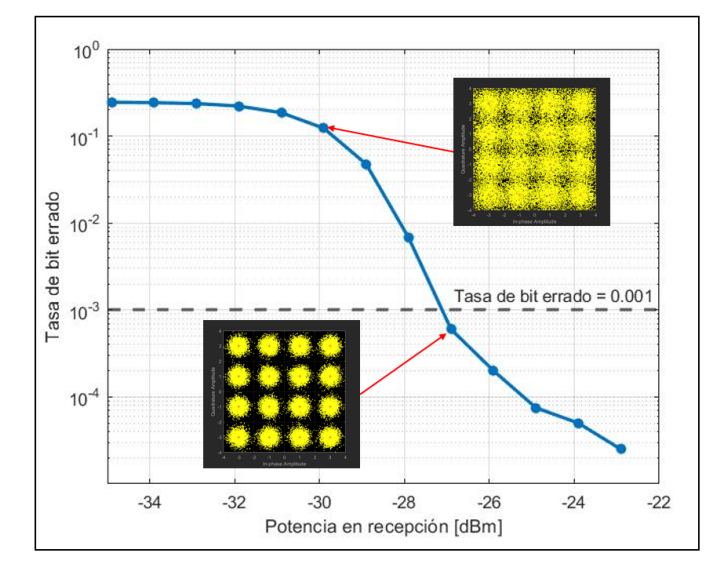

**Figura 3.9:** BER vs. *PRx* con esquema de modulación 16-QAM.

Por otro lado, a la potencia de -25.904 [dBm] se cumplen los requerimientos de BER menor a 10*−*<sup>3</sup> y EVM menor a 12.5 %. Si bien el valor de -26.904 [dBm] cumple con los requerimientos de BER, no cumple con el requerimiento de EVM por lo cual este valor no es considerado como una solución de configuración para el enlace.

<span id="page-58-1"></span>En comparación a 4-QAM, 16-QAM alcanza el mismo BER a una potencia mayor esto se debe a la disminución del área de la región de decisión; ya que 4-QAM tiene únicamente 4 regiones de decisión para que un símbolo sea clasificado, de esta manera el BER disminuye considerablemente en comparación a 16-QAM.

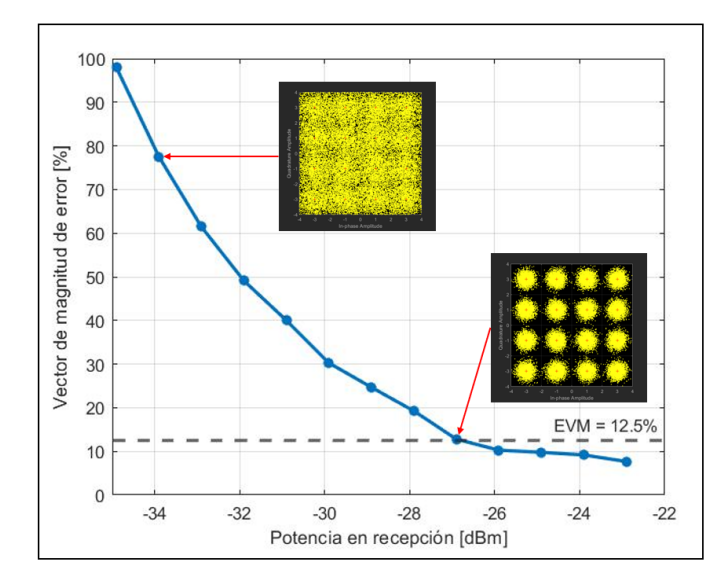

**Figura 3.10:** EVM vs. *PRx* con esquema de modulación 16-QAM.

### **3.1.3.3. Resultados del sistema al utilizar 64-QAM como esquema de modulación**

Las 13 mediciones mostradas en la tabla [3.6](#page-59-0) muestran que este esquema de modulación requiere mayor potencia para alcanzar resultados similares a los esquemas anteriormente estudiados. Específicamente, al trabajar con 64-QAM se alcanza la sensibilidad requerida por la ONU a una potencia mayor. La diferencia de potencia es de 2 [dBm] con referencia a 16-QAM y 3 [dBm] con respecto a 4-QAM aproximadamente.

| # Medición | Potencia de recepción [dBm] | <b>BER</b>             | # Bits errados | <b>EVM [%]</b> |
|------------|-----------------------------|------------------------|----------------|----------------|
|            | $-22.906$                   | $1.5 \times 10^{-4}$   | 9              | 4.801          |
| 2          | $-23.906$                   | $3.5 \times 10^{-4}$   | 21             | 7.441          |
| 3          | $-24.906$                   | $2.3 \times 10^{-3}$   | 138            | 11.106         |
| 4          | $-25.906$                   | $10.5 \times 10^{-3}$  | 630            | 15.195         |
| 5          | $-26.906$                   | $30.7 \times 10^{-3}$  | 1841           | 20.758         |
| 6          | $-27.906$                   | $10.65 \times 10^{-2}$ | 6387           | 24.326         |
| 7          | $-28.906$                   | $18,92 \times 10^{-2}$ | 11353          | 28.489         |
| 8          | $-29.906$                   | $25.29 \times 10^{-2}$ | 15175          | 34.287         |
| 9          | $-30.906$                   | $30.42 \times 10^{-2}$ | 18249          | 41.832         |
| 10         | $-31.906$                   | $33.26 \times 10^{-2}$ | 19957          | 51.806         |
| 11         | $-32.906$                   | $34.37 \times 10^{-2}$ | 20621          | 64.453         |
| 12         | $-33.906$                   | $34,38 \times 10^{-2}$ | 20629          | 80.165         |
| 13         | $-34.906$                   | $34.51 \times 10^{-2}$ | 20707          | 98.112         |

<span id="page-59-0"></span>**Tabla 3.6:** Resultados obtenidos con el esquema de modulación 64-QAM.

En las simulaciones, se logra un BER de 10*−*<sup>3</sup> a la potencia de -23.906 [dBm], en este caso en específico, se tiene 21 bits errados de un total de 60000 bits que son transmitidos por el enlace fronthaul. A la misma potencia, -23.906 [dBm], se cumple el requerimiento de EVM menor a 8 %. En la siguiente configuración de la atenuación presente en el sistema, al medir la potencia se obtiene -22.906 [dBm], en este caso también se cumplen los requerimientos establecidos para el correcto funcionamiento del enlace de fronthaul en 5G.

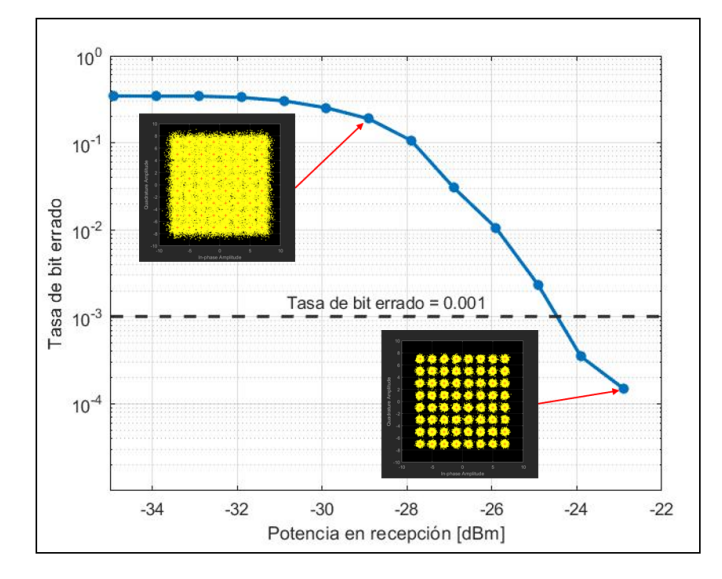

**Figura 3.11:** BER vs. *PRx* con esquema de modulación 64-QAM.

Finalmente, a la potencia de -22.906 [dBm] se alcanzan nueve bits errados y 4.8 % de EVM, estas tasas significan una mejora en el comportamiento del enlace. Este hecho se puede apreciar al comparar los diagramas de constelación presentes en la figura [3.12](#page-60-0), los mismos que se encuentran a la potencia de -30.906 y -22.906 [dBm] respectivamente. El primer diagrama de constelación, ubicado a la potencia de -30.906 [dBm] en la figura [3.12,](#page-60-0) no cumple con las características de un sistema RoF; por lo tanto la configuración de sus parámetros no es una solución viable para el enlace de fronthaul debido a que el BER obtenido es igual a 30*,*42*−*<sup>2</sup> . Por el contrario, la atenuación establecida (valor mínimo: 14 [dB]) para obtener una potencia de recepción de -22.906 [dBm] es la solución adecuada al trabajar con 64-QAM ya que tanto el BER como el EVM alcanzan valores menores a los esperados.

<span id="page-60-0"></span>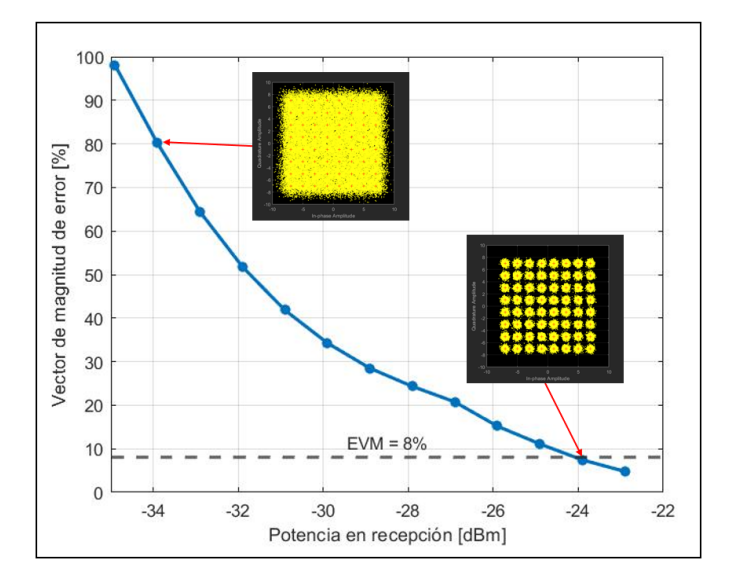

**Figura 3.12:** EVM vs. *PRx* con esquema de modulación 64-QAM.

#### **3.1.3.4. Resultados del sistema al utilizar 256-QAM como esquema de modulación**

El último esquema de modulación que se analiza es el 256-QAM donde la tasa de transmisión aumenta ya que ocho bits conforman un símbolo. Sin embargo, el área de la región de decisión de este esquema disminuye ya que la cantidad de estados aumenta a 256. Los resultados obtenidos en este caso alcanzan el requerimiento establecido por la recomendación ITU-T G.987.2 cuando la potencia es la más alta (-22.894 [dBm]). Conforme la potencia disminuye, el funcionamiento del sistema se degrada ya que el BER y el porcentaje de EVM aumentan exponencialmente, esto se puede evidenciar al observar los datos recopilados en la tabla [3.7](#page-61-0). Donde el BER toma valores de hasta 38*,*92*−*<sup>2</sup> y el EVM de hasta 99.187 %.

| # Medición     | Potencia de recepción [dBm] | <b>BER</b>                      | # Bits errados | EVM [%] |
|----------------|-----------------------------|---------------------------------|----------------|---------|
|                | $-22.894$                   | $5.37 \times 10^{-4}$           | 43             | 2.621   |
| $\overline{2}$ | $-23.894$                   | $1,37 \times 10^{-3}$           | 110            | 9.383   |
| 3              | $-24.894$                   | $5.3 \times 10^{-3}$            | 424            | 13.485  |
| 4              | $-25.894$                   | $32,15 \times 10^{-3}$          | 2572           | 19.547  |
| 5              | $-26.894$                   | $10,\overline{19\times10^{-2}}$ | 8148           | 22.847  |
| 6              | $-27.894$                   | $20.03 \times 10^{-2}$          | 16024          | 24.929  |
|                | $-28.894$                   | $28,76 \times 10^{-2}$          | 23004          | 28.778  |
| 8              | $-29.894$                   | $31,95 \times 10^{-2}$          | 25561          | 34.319  |
| 9              | $-30.894$                   | $34.2 \times 10^{-2}$           | 27361          | 41.747  |
| 10             | $-31.894$                   | $36,42 \times 10^{-2}$          | 29132          | 51.381  |
| 11             | $-32.894$                   | $37.74 \times 10^{-2}$          | 30189          | 63.702  |
| 12             | $-33.894$                   | $38,53 \times 10^{-2}$          | 30825          | 79.366  |
| 13             | $-34.894$                   | $38.92 \times 10^{-2}$          | 31134          | 99.187  |

<span id="page-61-0"></span>**Tabla 3.7:** Resultados obtenidos con el esquema de modulación 256-QAM.

Como se puede observar en la figura [3.13,](#page-61-1) al trabajar con una longitud de 80000 bits para la señal transmitida se alcanzan 43 bits errados a una potencia de -22.894 [dBm]. Mientras que al trabajar con esquemas como 4-QAM a una potencia similar (-22.983 [dBm]) no existen bits errados. Dentro del ambiente de RoF para una red de quinta generación, se considera a la solución viable ya que este esquema podría disminuir el BER y EVM mediante la implementación de un proceso de amplificación en recepción. Sin embargo, sin esta etapa de amplificación el esquema de configuración brinda la posibilidad de ofrecer servicios únicos una red 5G.

<span id="page-61-1"></span>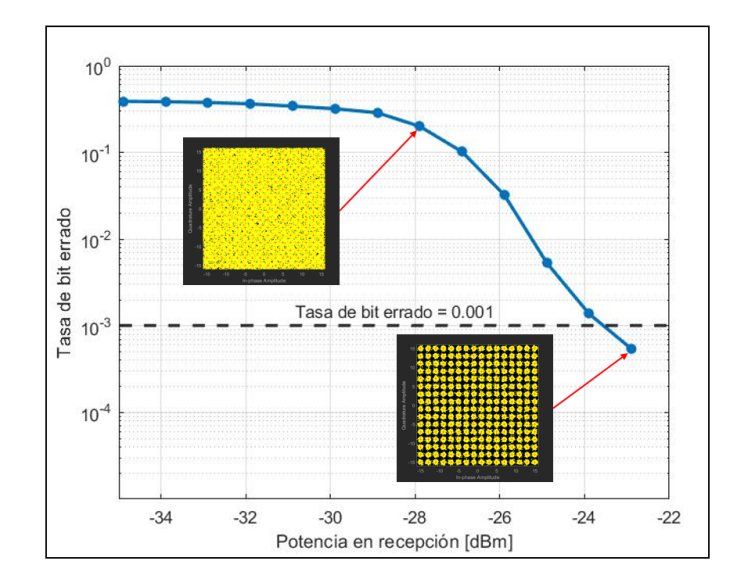

**Figura 3.13:** BER vs. *PRx* con esquema de modulación 256-QAM.

En la figura [3.14](#page-62-0) se observa que el EVM es igual a 2.621 % cuando la potencia de recepción es de -22.894 [dBm]. Único valor de potencia que cumple con el requerimiento de BER establecido por la tecnología de red y el requerimiento de EVM en base al release 16 para un modelo de red NSA.

<span id="page-62-0"></span>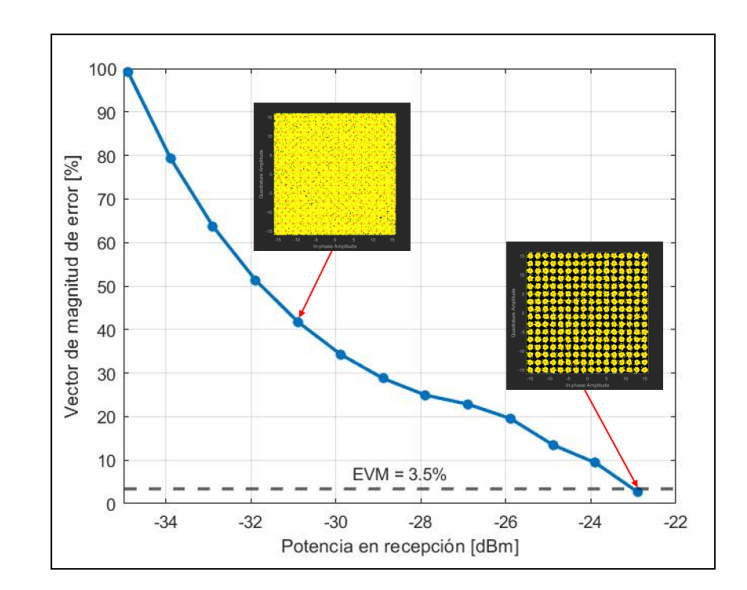

**Figura 3.14:** EVM vs. *PRx* con esquema de modulación 256-QAM.

Los resultados analizados durante esta sección en base a los diferentes esquemas de modulación se encuentran resumidos en la tabla [3.8.](#page-62-1) A la potencia *PRx* mostrada en la tabla [3.8](#page-62-1) se cumplen los requisitos de sensibilidad establecido por la tecnología XGS-PON, BER y porcentaje de EVM en base a la cantidad de estados del esquema de modulación. De esta manera se garantiza y verifica que el funcionamiento del enlace de RoF que trabaja con la forma de onda UFMC y alcanza un ancho de banda de 1.9 [GHz], valor adecuado para un enlace de fronthaul en una NC-RAN en el modelo NSA. Mediante el análisis del EVM se mide la calidad de la modulación dentro del enlace, este hecho es de importancia ya que para garantizar un nivel de confiabilidad para un servicio en particular, se debe seleccionar el esquema de modulación que cumpla con dicha condición. De esta manera pese a que no se alcance una tasa de transferencia ( $V_{tx}$ ) mayor a 4 [Gbps] la información llegará libre de errores, evitando retransmisiones. Además, la velocidad de transferencia aumenta conforme la cantidad de estados de la modulación M-QAM aumenta, sin embargo, el requerimiento de potencia es mayor. Solo de esta forma se cumple con el requerimiento de BER menor a 10*−*<sup>3</sup> y EVM.

<span id="page-62-1"></span>**Tabla 3.8:** Resumen de resultados del enlace de fronthaul al modificar el esquema de modulación.

|                       | Requerimiento de BER $10^{-3}$ y EVM |                               |        |              |
|-----------------------|--------------------------------------|-------------------------------|--------|--------------|
| Esquema de modulación | $P_{Rx}$ [dBm]                       | <b>BER</b>                    | EVM[%] | $V_{tx}$     |
| 4-QAM                 | -26.982                              | $8\times10^{-4}$              | 14.084 | 3.8 [Gbps]   |
| 16-QAM                | $-25.904$                            | $2 \times \overline{10^{-4}}$ | 10.263 | $7.6$ [Gbps] |
| 64-QAM                | $-23.906$                            | $3.5 \times 10^{-4}$          | 7.441  | 11.4 [Gbps]  |
| 256-QAM               | $-22.894$                            | $5.37 \times 10^{-4}$         | 2.621  | 15.2 [Gbps]  |

# **3.2. Conclusiones**

- *•* En el presente trabajo, se realizó el análisis del desempeño de la forma de onda UFMC dentro de un sistema RoF en una red móvil 5G. Por este motivo, se desarrolló un enlace de fronthaul en base a la arquitectura de una NG-RAN. Adicionalmente, como ventaja de la implementación de RoF, se tiene la capacidad de expandir el sistema a bajo costo y sin limitaciones. Es por esto que se logró realizar una comparativa entre las técnicas de modulación 4/16/64/256-QAM a fin de llevar a cabo el análisis de la solución planteada.
- *•* Mediante la co-simulación realizada, se pudo analizar el desempeño de una RAN que trabaja con la tecnología XGS-PON con modulación de intensidad dentro del contexto de una red de quinta generación móvil, específicamente, se estableció un enlace de fronthaul definido en el release 15 que trabaja con la forma de onda UFMC.
- *•* En el enlace de fronthaul, el uso de un enlace de IM-DD en el esquema de RoF reduce la complejidad al momento de la creación del mismo. Este diseño mantiene las características principales de una transmisión por fibra óptica, es decir, gran ancho de banda, alta capacidad de transmisión y procesamiento de señales de alta velocidad.
- *•* Los resultados de las diferentes simulaciones muestran que los parámetros de configuración establecidos (tablas [3.2](#page-50-1) y [3.3](#page-51-0)) permiten obtener un adecuado rendimiento del sistema considerando como base a los requerimientos de las recomendaciones de la ITU-T G.9807.1, G.987.2 y G.652.
- *•* El filtrado digital de sub-bandas en UFMC, aseguró una mejor respuesta impulsiva del sistema y mayor ancho de banda. Características óptimas para transmitir datos a ráfagas y con baja latencia como es necesario para la transmisión de datos en 5G.
- *•* En UFMC, el filtrado por sub-banda reduce la interferencia entre las subportadoras del sistema y garantiza el rendimiento del sistema. Pese a que UFMC trabaja con 256-QAM y en el canal de RoF la potencia en recepción es igual a -22.894 [dBm], el enlace creado bajo esas condiciones se comporta adecuadamente cumpliendo los requerimientos de BER menor o igual a 10*−*<sup>3</sup> y el porcentaje de EVM en base a la modulación (tabla [3.1](#page-50-0)).
- *•* Debido a que el canal óptico garantiza un ancho de banda de 1.9 [GHz] se pueden brindar servicios de Ancho de Banda Móvil Mejorado (eMBB: Enhanced Mobile Broad-

band), acceder a videos de alta definición (4K, 8K, UHD), VR, AR, entre otros. Todos estos servicios se buscan ofertar a los usuarios de redes 5G NSA y para ello el requerimiento un ancho de banda de al menos 100 [MHz] como se establece en el release 15.

# **3.3. Recomendaciones**

- *•* Es importante analizar el funcionamiento del sistema UFMC en el enlace back-toback bajo los parámetros descritos en la tabla , de esta forma se puede establecer la cantidad adecuada de sub-bandas, su tamaño y la correcta longitud del filtro Dolph-Chebyshev. Caso contrario, si los parámetros de configuración sistema UFMC son erróneamente seleccionados, el BER y EVM se degradan considerablemente.
- *•* La dispersión cromática presente en un sistema RoF afecta directamente al rendimiento general de la conexión establecida y este fenómeno es resultante de la configuración del láser, longitud de la fibra y frecuencia de portadora. Por este motivo, en el presente trabajo, el análisis de este fenómeno es esencial con el fin de definir los parámetros de configuración de los dispositivos y la tasa de compensación que se utilizará para garantizar el cumplimiento de los requisitos de la red que trabaja con XGS-PON[[39\]](#page-68-1).
- *•* Se recomienda realizar una configuración del sistema de RoF en base al entorno de uso. Específicamente al hablar de 5G se tiene dos modelos de conexión de la NR, NSA y autónomo (SA: Stand Alone). Según el modelo seleccionado, existen cambios en la arquitectura de red, las tasas de transferencia de datos, servicios ofrecidos y otros parámetros importantes que deben considerarse al momento de establecer el enlace de RoF.
- *•* Esta simulación puede ser utilizada como base para la aplicación de Massive MIMO en 5G SA para brindar mayor capacidad de datos a múltiples usuarios y mejorar la cobertura en base a la focalización de los lóbulos de radiación tanto de los canales de datos como de control y señalización. De esta manera se podrán manejar más servicios como Comunicación Ultra Confiable de Baja Latencia (URLLC: Ultra-Reliable and Low Latency Communications).

# **4. REFERENCIAS BIBLIOGRÁFICAS**

- [1] P. N. Rani and C. S. Rani, "Ufmc: The 5g modulation technique," in *2016 IEEE International Conference on Computational Intelligence and Computing Research (ICCIC)*, 2016, pp. 1–3.
- [2] X. Wang, T. Wild, and F. Schaich, "Filter optimization for carrier-frequency- and timingoffset in universal filtered multi-carrier systems," in *2015 IEEE 81st Vehicular Technology Conference (VTC Spring)*, 2015, pp. 1–6.
- [3] S. Acquah, A. Krampah-Nkoom, and M. Adjei, "Performance of the candidate modulation wave-forms for 5g communication systems," *International Journal of Scientific and Research Publications (IJSRP)*, vol. 10, pp. 597–644, 06 2020.
- [4] D. Jiang and G. Liu, "An Overview of 5G Requirements," in *5G Mobile Communications*, W. Xiang, K. Zheng, and X. S. Shen, Eds. Cham: Springer International Publishing, 2017, pp. 3–26. [Online]. Available: [https://doi.org/10.1007/978-3-319-34208-5\\_1](https://doi.org/10.1007/978-3-319-34208-5_1)
- [5] A. M. Zin, M. S. Bongsu, S. M. Idrus, and N. Zulkifli, "An overview of radio-over-fiber network technology," in *International Conference On Photonics 2010*, 2010, pp. 1–3.
- [6] F. Schaich and T. Wild, "Waveform contenders for 5g ofdm vs. fbmc vs. ufmc," in *2014 6th International Symposium on Communications, Control and Signal Processing (ISCCSP)*, 2014, pp. 457–460.
- [7] J. Beas, G. Castanon, I. Aldaya, A. Aragon-Zavala, and G. Campuzano, "Millimeterwave frequency radio over fiber systems: A survey," *IEEE Communications Surveys Tutorials*, vol. 15, no. 4, pp. 1593–1619, 2013.
- [8] J. Granada Torres, C. Serpa-Imbett, G. Varón Durán, and N. Guerrero Gonzalez, "Hacia la próxima generación de sistemas de radio sobre fibra de banda ancha: retos tecnológicos en la banda de las ondas milimétricas," *Ingeniería y Desarrollo*, vol. 29, pp. 242–265, 12 2011.
- [9] K. C. Puerto López, B. Medina Delgado, and L. L. Camargo Ariza, "Efecto de la dispersiÓn cromÁtica en un sistema hÍbrido," *REVISTA COLOMBIANA DE TECNOLOGIAS DE AVANZADA (RCTA)*, vol. 2, no. 24, pp. 59–63, mar. 2022. [Online]. Available: <https://ojs.unipamplona.edu.co/ojsviceinves/index.php/rcta/article/view/1206>
- [10] K. C. P. López, B. M. Delgado, and L. L. C. Ariza, "Efecto de la dispersión cromática en un sistema híbrido," *Revista Colombiana de Tecnologías de Avanzada (RCTA)*, vol. 2, no. 24, pp. 59–63, 2014.
- [11] R. Sapienza, T. Coenen, J. Renger, M. Kuttge, N. F. van Hulst, and A. Polman, "Deepsubwavelength imaging of the modal dispersion of light," *Nature materials*, vol. 11, no. 9, pp. 781–787, 2012.
- [12] S. Sirotkin, *5G Radio Access Network Architecture: The Dark Side of 5G*. John Wiley & Sons, 2020.
- [13] K. Teja and S. Chopra, "Review of ufmc technique in 5g," in *2018 International Conference on Intelligent Circuits and Systems (ICICS)*, 04 2018, pp. 115–120.
- [14] G. Kongara, C. He, L. Yang, and J. Armstrong, "A comparison of cp-ofdm, pcc-ofdm and ufmc for 5g uplink communications," *IEEE Access*, vol. PP, pp. 1–1, 10 2019.
- [15] H. Zhang, H. Lv, and P. Li, *Spectral Efficiency Analysis of Filter Bank Multi Carrier (FBMC) - Based 5G Networks with Estimated Channel State Information (CSI)*. IntechOpen, 12 2016.
- [16] P. Kansal and A. Shankhwar, "Fbmc vs ofdm waveform contenders for 5g wireless communication system," *Wireless Engineering and Technology*, vol. 08, pp. 59–70, 01 2017.
- [17] C. An, B. Kim, and H.-G. Ryu, "Wr-ofdm system and oob spectrum comparison," in *2017 Ninth International Conference on Ubiquitous and Future Networks (ICUFN)*, 2017, pp. 373–377.
- [18] J. Rayleigh, *The Theory of Sound*, ser. The Theory of Sound. Macmillan & Company, 1896, no. v. 2. [Online]. Available: [https://books.google.com.ec/books?id=](https://books.google.com.ec/books?id=A7fvAAAAMAAJ) [A7fvAAAAMAAJ](https://books.google.com.ec/books?id=A7fvAAAAMAAJ)
- [19] L. Zhang, A. Ijaz, P. Xiao, K. Wang, D. Qiao, and M. A. Imran, "Optimal filter length and zero padding length design for universal filtered multi-carrier (ufmc) system," *IEEE Access*, vol. 7, pp. 21 687–21 701, 2019.
- [20] V. Gómez, "Toward to design of 5g optical communications," Ph.D. dissertation, UPC, Escola Tècnica Superior d'Enginyeria de Telecomunicació de Barcelona, 06 2017. [Online]. Available: <http://hdl.handle.net/2117/107304>
- [21] M. Saad, A. Al-Ghouwayel, and H. Hijazi, "Ufmc transceiver complexity reduction," in *2018 25th International Conference on Telecommunications (ICT)*, 2018, pp. 295–301.
- [22] G. Bochechka, V. Tikhvinskiy, I. Vorozhishchev, A. Aitmagambetov, and B. Nurgozhin, "Comparative analysis of ufmc technology in 5g networks," in *2017 International Siberian Conference on Control and Communications (SIBCON)*, 2017, pp. 1–6.
- [23] S. M. Sadinov, "Simulation study of m-ary qam modulation techniques using matlab/simulink," in *2017 40th International Convention on Information and Communication Technology, Electronics and Microelectronics (MIPRO)*, 2017, pp. 547–554.
- [24] T. Youssef and E. Abdelfattah, "Performance evaluation of different qam techniques using matlab/simulink," in *2013 IEEE Long Island Systems, Applications and Technology Conference (LISAT)*, 2013, pp. 1–5.
- [25] J. Trujillo, "Implementación de la capa física del estándar IEEE 802.22 usando Simulink." Ph.D. dissertation, Universidad Católica de Santiago de Guayaquil, 2016. [Online]. Available: <http://repositorio.ucsg.edu.ec/handle/3317/6404?mode=simple>
- [26] A. Uruchima, "Análisis del desempeño de sistemas OFDM con diferentes modulaciones usando Simulink," Ph.D. dissertation, Universidad Católica de Santiago de Guayaquil, 2016. [Online]. Available: [http://repositorio.ucsg.edu.ec/bitstream/3317/](http://repositorio.ucsg.edu.ec/bitstream/3317/6608/1/T-UCSG-PRE-TEC-ITEL-166.pdf) [6608/1/T-UCSG-PRE-TEC-ITEL-166.pdf](http://repositorio.ucsg.edu.ec/bitstream/3317/6608/1/T-UCSG-PRE-TEC-ITEL-166.pdf)
- [27] R. S. Yarrabothu and U. R. Nelakuditi, "Optimization of out-of-band emission using kaiser-bessel filter for ufmc in 5g cellular communications," *China Communications*, vol. 16, no. 8, pp. 15–23, 2019.
- [28] V. Vakilian, T. Wild, F. Schaich, S. ten Brink, and J.-F. Frigon, "Universal-filtered multicarrier technique for wireless systems beyond lte," in *2013 IEEE Globecom Workshops (GC Wkshps)*, 2013, pp. 223–228.
- [29] S. Geng, X. Xiong, L. Cheng, X. Zhao, and B. Huang, "Ufmc system performance analysis for discrete narrow-band private networks," in *2015 IEEE 6th International Symposium on Microwave, Antenna, Propagation, and EMC Technologies (MAPE)*, 10 2015, pp. 304–307.
- [30] J. Wen, J. Hua, W. Lu, Y. Zhang, and D. Wang, "Design of waveform shaping filter in the ufmc system," *IEEE Access*, vol. 6, pp. 32 300–32 309, 2018.
- [31] A. Hammoodi, L. Audah, and M. Taher, "Green coexistence for 5g waveform candidates: A review," *IEEE Access*, vol. PP, pp. 1–1, 01 2019.
- [32] MathWorks, "Communications Toolbox Documentation MathWorks América Latina." [Online]. Available: [https://la.mathworks.com/help/comm/index.html?s\\_tid=srchtitle\\_](https://la.mathworks.com/help/comm/index.html?s_tid=srchtitle_communications%20tool_1) [communications%20tool\\_1](https://la.mathworks.com/help/comm/index.html?s_tid=srchtitle_communications%20tool_1)
- [33] 3GPP, "Release 15." [Online]. Available: <https://www.3gpp.org/release-15>
- [34] S. Bhattacharjee, R. Schmidt, K. Katsalis, C.-Y. Chang, T. Bauschert, and N. Nikaein, "Time-sensitive networking for 5g fronthaul networks," in *ICC 2020 - 2020 IEEE International Conference on Communications (ICC)*, 2020, pp. 1–7.
- [35] C. Ranaweera, E. Wong, A. Nirmalathas, C. Jayasundara, and C. Lim, "5g c-ran with optical fronthaul: An analysis from a deployment perspective," *Journal of Lightwave Technology*, vol. 36, no. 11, pp. 2059–2068, 2018.
- [36] A. D. La Oliva, X. C. Perez, A. Azcorra, A. D. Giglio, F. Cavaliere, D. Tiegelbekkers, J. Lessmann, T. Haustein, A. Mourad, and P. Iovanna, "Xhaul: toward an integrated fronthaul/backhaul architecture in 5g networks," *IEEE Wireless Communications*, vol. 22, no. 5, pp. 32–40, 2015.
- <span id="page-68-2"></span>[37] ITU-T, "10-gigabit-capable symmetric passive optical network (xgs-pon) g.9807.1." [Online]. Available: <https://www.itu.int/rec/T-REC-G.9807.1/en>
- <span id="page-68-3"></span>[38] ——, "Characteristics of a single-mode optical fibre and cable." [Online]. Available: <https://www.itu.int/rec/T-REC-G.652-201611-I/en>
- <span id="page-68-1"></span>[39] ——, "10-gigabit-capable passive optical networks (xg-pon): Physical media dependent (pmd) layer specification." [Online]. Available: <https://www.itu.int/rec/T-REC-G.987.2/en>
- <span id="page-68-0"></span>[40] I. Synopsys, *OptSim User Guide*, Synopsys, Inc.
- [41] MathWorks, "What Is MATLAB?" [Online]. Available: [https://la.mathworks.com/](https://la.mathworks.com/discovery/what-is-matlab.html) [discovery/what-is-matlab.html](https://la.mathworks.com/discovery/what-is-matlab.html)
- [42] "back-to-back connection," Alliance for Telecommunications Industry Solutions (ATIS) Telecom Glossary. [Online]. Available: [https://glossary.atis.org/glossary/](https://glossary.atis.org/glossary/back-to-back-connection/) [back-to-back-connection/](https://glossary.atis.org/glossary/back-to-back-connection/)
- [43] MathWorks, "Uniformly distributed pseudorandom integers MATLAB randi -MathWorks América Latina." [Online]. Available: [https://la.mathworks.com/help/matlab/](https://la.mathworks.com/help/matlab/ref/randi.html?searchHighlight=randi&s_tid=srchtitle_randi_1) [ref/randi.html?searchHighlight=randi&s\\_tid=srchtitle\\_randi\\_1](https://la.mathworks.com/help/matlab/ref/randi.html?searchHighlight=randi&s_tid=srchtitle_randi_1)
- <span id="page-69-7"></span>[44] ——, "Quadrature amplitude modulation (QAM) - MATLAB qammod - MathWorks América Latina." [Online]. Available: [https://la.mathworks.com/help/comm/ref/qammod.](https://la.mathworks.com/help/comm/ref/qammod.html?s_tid=doc_ta) [html?s\\_tid=doc\\_ta](https://la.mathworks.com/help/comm/ref/qammod.html?s_tid=doc_ta)
- [45] ——, "Ventana de Chebyshev MATLAB chebwin MathWorks América Latina." [Online]. Available: [https://la.mathworks.com/help/signal/ref/chebwin.html?s\\_tid=doc\\_](https://la.mathworks.com/help/signal/ref/chebwin.html?s_tid=doc_ta) [ta](https://la.mathworks.com/help/signal/ref/chebwin.html?s_tid=doc_ta)
- [46] B. Miao, R. Zane, and D. Maksimovic, "System identification of power converters with digital control through cross-correlation methods," *IEEE Transactions on Power Electronics*, vol. 20, no. 5, pp. 1093–1099, 2005.
- [47] H. M. Shariff, M. H. Fazalul Rahiman, and M. Tajjudin, "Nonlinear system identification: Comparison between prbs and random gaussian perturbation on steam distillation pilot plant," in *2013 IEEE 3rd International Conference on System Engineering and Technology*, 2013, pp. 269–274.
- <span id="page-69-1"></span>[48] H. A. Lorentz., *The theory of electrons, 2nd Edition*. Dover Publications, Inc., 1952.
- <span id="page-69-2"></span><span id="page-69-0"></span>[49] B. Saleh and M. Teich, *Fundamentals of Photonics, 3rd Edition*, 02 2019.
- <span id="page-69-3"></span>[50] I. Synopsys, *OptSim Models Reference Volume I Sample Mode*, Synopsys, Inc.
- [51] K. Ho, *Phase-Modulated Optical Communication Systems*. Springer US, 2005. [Online]. Available: <https://books.google.com.ec/books?id=Qy4HZ8glq6AC>
- <span id="page-69-4"></span>[52] M. zaman, S. Iqbal, and I. Singh, "Performance analysis of edfa amplifier for dwdm system," 03 2014, pp. 840–843.
- <span id="page-69-5"></span>[53] J. Colinge and C. Colinge, *Physics of Semiconductor Devices*, ser. Physics of Semiconductor Devices. Kluwer Academic Publishers, 2002. [Online]. Available: <https://books.google.com.ec/books?id=rUGTPwAACAAJ>
- <span id="page-69-6"></span>[54] MathWorks, "Shift zero-frequency component to center of spectrum - MATLAB fftshift -MathWorks América Latina." [Online]. Available: [https://la.mathworks.com/help/matlab/](https://la.mathworks.com/help/matlab/ref/fftshift.html) [ref/fftshift.html](https://la.mathworks.com/help/matlab/ref/fftshift.html)
- <span id="page-70-0"></span>[55] ——, "Number of bit errors and bit error rate (BER) - MATLAB biterr - MathWorks América Latina." [Online]. Available: [https://la.mathworks.com/help/comm/ref/biterr.](https://la.mathworks.com/help/comm/ref/biterr.html) [html](https://la.mathworks.com/help/comm/ref/biterr.html)
- <span id="page-70-1"></span>[56] R. Schmogrow, B. Nebendahl, M. Winter, A. Josten, D. Hillerkuss, S. Koenig, J. Meyer, M. Dreschmann, M. Huebner, C. Koos, J. Becker, W. Freude, and J. Leuthold, "Error vector magnitude as a performance measure for advanced modulation formats," *IEEE Photonics Technology Letters*, vol. 24, no. 1, pp. 61–63, 2012.
- <span id="page-70-2"></span>[57] MathWorks, "Measure error vector magnitude (EVM) of received signal - MATLAB - MathWorks América Latina." [Online]. Available: [https://la.mathworks.com/help/comm/ref/comm.evm-system-object.html?](https://la.mathworks.com/help/comm/ref/comm.evm-system-object.html?searchHighlight=comm.evm&s_tid=srchtitle_comm.evm_1) [searchHighlight=comm.evm&s\\_tid=srchtitle\\_comm.evm\\_1](https://la.mathworks.com/help/comm/ref/comm.evm-system-object.html?searchHighlight=comm.evm&s_tid=srchtitle_comm.evm_1)
- <span id="page-70-3"></span>[58] ——, "Display and analyze input signals in IQ-plane - MATLAB - Math-Works América Latina." [Online]. Available: [https://la.mathworks.com/help/](https://la.mathworks.com/help/comm/ref/comm.constellationdiagram-system-object.html?searchHighlight=comm.constellationdiagram&s_tid=srchtitle_comm.constellationdiagram_1) [comm/ref/comm.constellationdiagram-system-object.html?searchHighlight=comm.](https://la.mathworks.com/help/comm/ref/comm.constellationdiagram-system-object.html?searchHighlight=comm.constellationdiagram&s_tid=srchtitle_comm.constellationdiagram_1) [constellationdiagram&s\\_tid=srchtitle\\_comm.constellationdiagram\\_1](https://la.mathworks.com/help/comm/ref/comm.constellationdiagram-system-object.html?searchHighlight=comm.constellationdiagram&s_tid=srchtitle_comm.constellationdiagram_1)
- <span id="page-70-4"></span>[59] 3GPP, "Release 16." [Online]. Available: <https://www.3gpp.org/release-16>

# **5. ANEXOS**

Los documentos utilizados en la ejecución de este proyecto se encuentran cargados en un repositorio, al cual se accede mediante el siguiente enlace:

[https://github.com/MelannyDavila/RoF-con-UFMC#rof-con-ufmc]( https://github.com/MelannyDavila/RoF-con-UFMC#rof-con-ufmc)